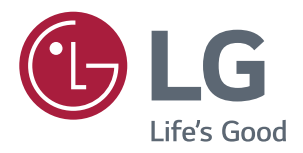

# ПОСІБНИК КОРИСТУВАЧА **MOHITOP IPS LED** (MOHITOP LED\*)

\*Монітори LG LED — це РК-монітори зі світлодіодною підсвіткою.

Перш ніж використовувати виріб, уважно прочитайте ці правила техніки безпеки.

Список моделей IPS-моніторів зі світлодіодною підсвіткою (моніторів зі світлодіодною підсвіткою)

**43UD79 43UD79T** 

# 3MICT

**3** лішензія

#### 4 ВСТАНОВЛЕННЯ ТА ПІДГОТОВКА

- 4 Компоненти виробу
- 5 Підтримувані драйвери і програмне забезпечення
- 6 Частини та кнопки
- 6 Як користуватися кнопкою джойстика
- 7 Як користуватися кнопкою джойстика
- 8 Вхідні роз'єми
- 10 Перенесення та піднімання монітора
- 11 Встановлення монітора
- 11 Кріплення підставки
- 12 Кріплення підставки
- 13 Використовуючи тримач кабелю
- 14 Встановлення монітора на столі
- 15 Регулювання кута нахилу
- 15 Використання кріплення Kensington
- 16 Встановлення пластини для настінного кріплення
- 16 Кріплення на стіні

#### 18 ПУЛЬТ ДИСТАНЦІЙНОГО **КЕРУВАННЯ**

### **19 КОРИСТУВАННЯ МОНІТОРОМ**

- 19 Під'єднання до комп'ютера
- 19 З'єднання HDMI
- 19 З'єднання DisplayPort
- 20 З'єднання USB-C
- 20 Під'єднання аудіовідеопристроїв
- 20 З'єднання HDMI
- 21 Під'єднання периферійного обладнання
- 21 Кабельне USB-підключення ПК
- 22 Під'єднання до зовнішніх пристроїв
- 22 - Під'єднання навушників

#### **23 НАПАШТУВАННЯ KOPUCTVRAYA**

- 23 Увімкнення головного меню
- 23 Функції головного меню
- 24 Налаштування користувача
- 24 Параметри меню

### **29 УСУНЕННЯ НЕСПРАВНОСТЕЙ**

#### **31 ТЕХНІЧНІ ХАРАКТЕРИСТИКИ**

- 31 43UD79
- 32 43UD79T
- 33 Режим заводської підтримки (Preset Mode, PC)
- 33 HDMI
- 34 DisplayPort / USB-C
- 35 Параметри HDMI (відео)
- З5 Індикатор живлення

### **66 EXTERNAL CONTROL DEVICE SFTUP**

- 36 Communication Parameters
- 36 Transmission
- 36 OK Acknowledgement
- 36 Error Acknowledgement
- 37 Command Reference List

**NKPA**<br> **VKPA** 

# <span id="page-2-0"></span>**ЛІЦЕНЗІЯ**

У різних моделях використано різні ліцензії. Докладніше про ліцензії читайте на сайті www.lq.com.

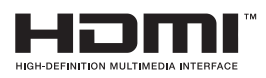

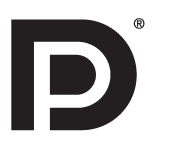

« HDMI, HDMI High-Definition Multimedia Interface та логотип HDMI є торгівельними марками або зареєстрованими торгівельними марками HDMI Licensing, LLC в США та інших країнах.»

VESA, логотип VESA, логотип сумісності з DisplayPort та логотип сумісності з DisplayPort для дворежимних пристроїв є зареєстрованими товарними знаками товариства Video Electronics Standards Association.

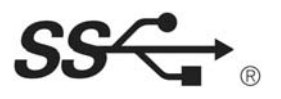

The SuperSpeed USB Trident logo is a registered trademark of USB Implementers Forum, Inc.

Наступна інформація поширюється лише на монітори, що реалізуються на європейському ринку та відповідають вимогам Директиви ErP:

\* Для деактивації цього налаштування встановіть «Вимк.» у відповідній опції екранного меню Automatic Standby (автоматичний перехід до режиму очікування)".

<sup>\*</sup> Цей монітор налаштований на автоматичне вимкнення через 4 години після активації дисплею у разі, якщо протягом зазначеного часу користувач не вчиняв жодних дій із дисплеєм.

# <span id="page-3-0"></span>**ВСТАНОВЛЕННЯ ТА ПІДГОТОВКА**

### **Компоненти виробу**

Перевірте наявність перелічених елементів в упаковці. Якщо якогось компонента бракує, зверніться до місцевого постачальника, у якого ви придбали виріб. Зображення у цьому посібнику можуть відрізнятись від дійсного вигляду виробу та аксесуарів.

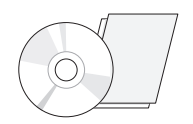

**диск (посібник користувача)/карта**

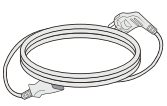

**Кабель живлення Компакт-**(В залежності від країни)

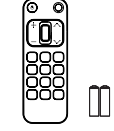

**Пульт дистанційного керування, Елементи живлення (AAA)**

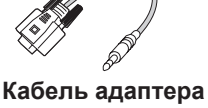

(у деяких країнах кабель адаптера не входить до комплекту постачання) **RS-232C** 

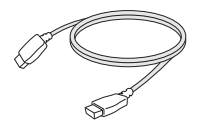

**Кабель HDMI**  (у деяких країнах цей кабель не постачається в комплекті з виробом)

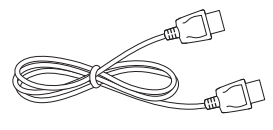

**Кабель DisplayPort** (у деяких країнах цей кабель не постачається в комплекті з виробом)

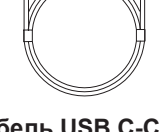

(у деяких країнах цей кабель не постачається в комплекті з виробом)

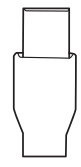

(у деяких країнах кабель адаптера не входить до комплекту постачання) **Кабель USB C-C Кабель адаптера USB C-A**

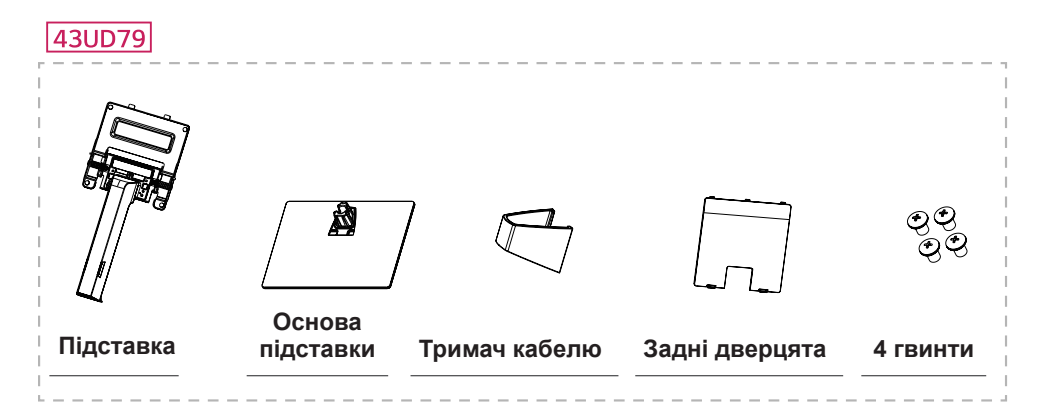

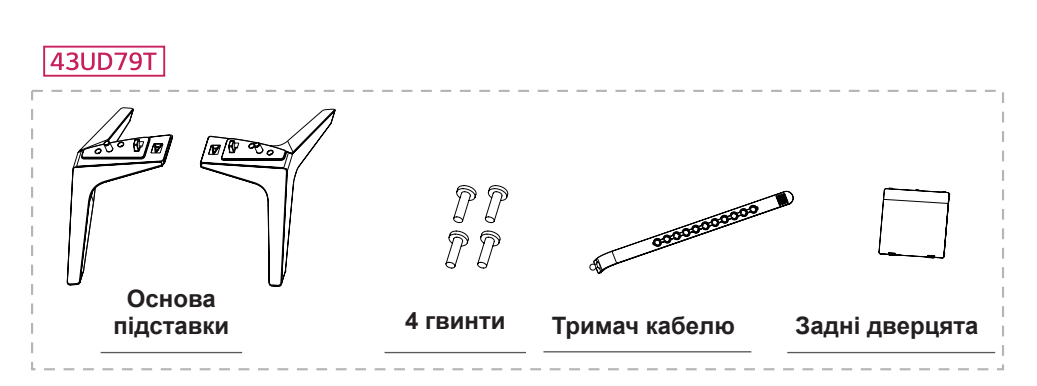

# <span id="page-4-0"></span>**УВАГА**

- Для гарантії безпеки та належного функціонування виробу використовуйте лише оригінальні компоненти.
- Гарантія не поширюється на будь-які пошкодження або травми, спричинені використанням не- $\bullet$ ліцензійних виробів.
- Рекомендуємо використовувати компоненти з комплекту.
- Якщо використовуються універсальні кабелі, не сертифіковані компанією LG, зображення може бути відсутнє або відображатися з перешкодами.

## **ПРИМІТКА**

- Зображення у цьому посібнику можуть відрізнятись від дійсного вигляду аксесуарів.
- Технічні характеристики виробу або зміст цього посібника може бути змінено без попередження у зв'язку із вдосконаленням виробу.
- Шоб придбати додаткове приладдя, відвідайте магазин електротехніки або інтернет-магазин чи зверніться до продавця, у якого ви придбали виріб.

### Підтримувані драйвери і програмне забезпечення

Перегляньте, які драйвери і програмне забезпечення підтримуються вашим пристроєм; дивіться посібники на компакт-диску, який додається до пристрою.

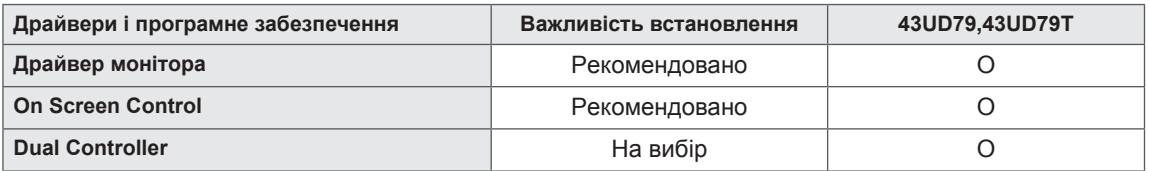

- Необхідно і рекомендовано: можна завантажити і встановити найновішу версію з компакт-диска, який додається, або з веб-сайту LGE (www.lg.com).
- На вибір: можна завантажити і встановити найновішу версію з веб-сайту LGE (www.lg.com).

### <span id="page-5-0"></span>Частини та кнопки

43UD79

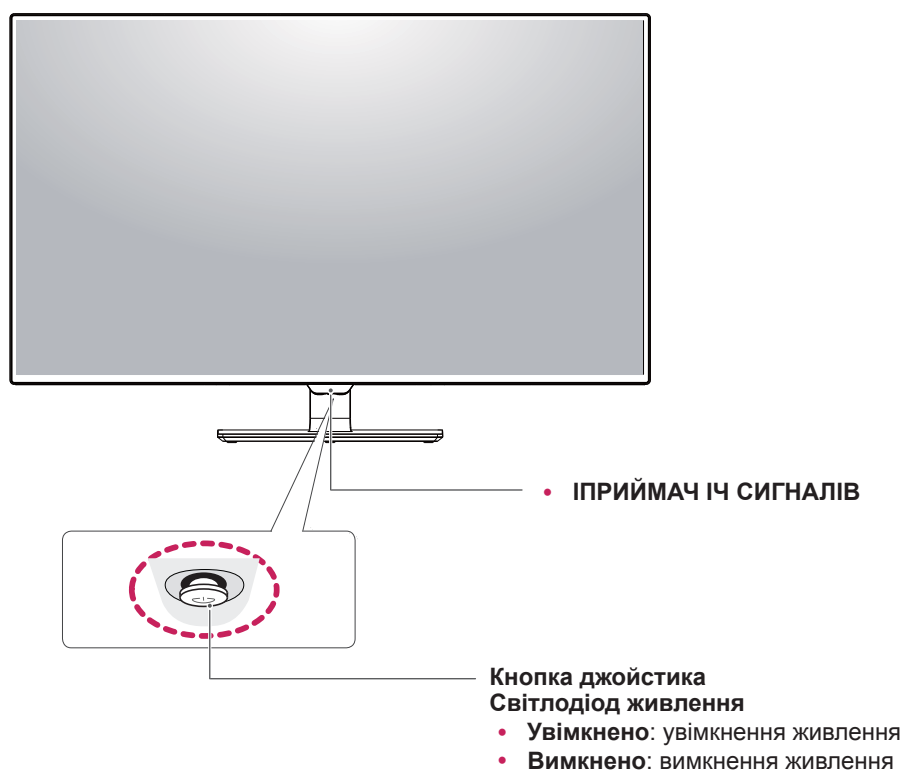

#### Як користуватися кнопкою джойстика

Для управління функціями натискайте кнопку джойстика або натискайте кнопку джойстика ліворуч/ праворуч.

#### Базові функції

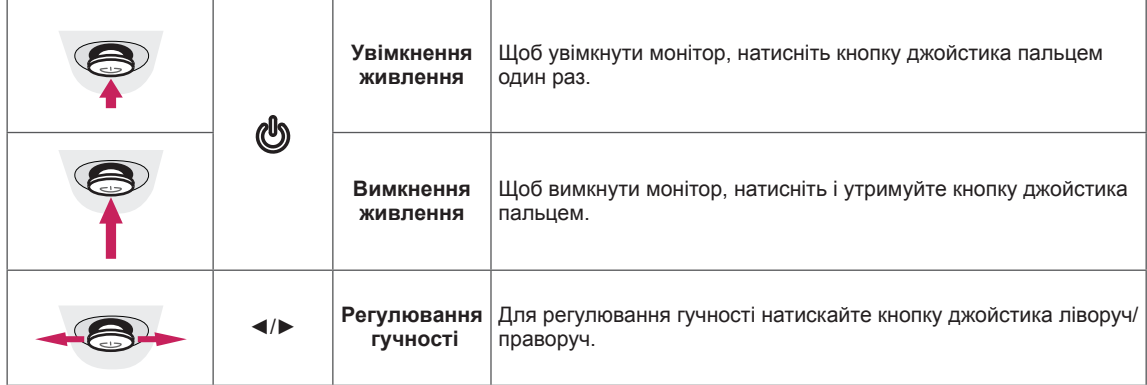

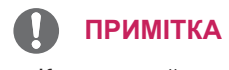

• Кнопка джойстика розташована внизу монітора.

#### <span id="page-6-0"></span>43UD79T

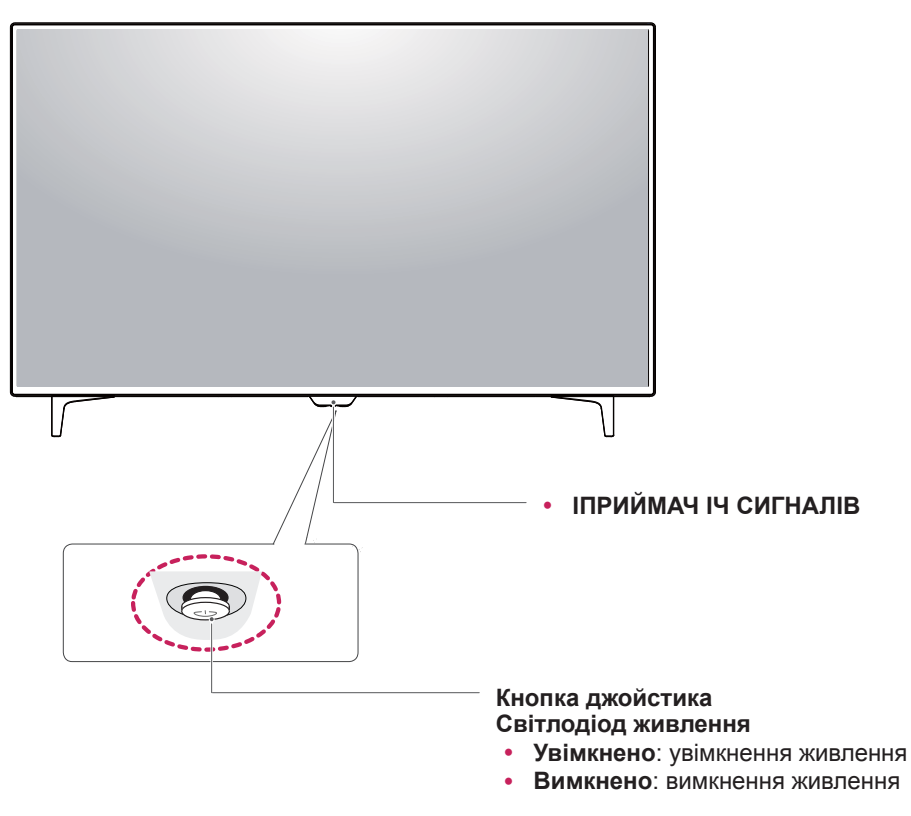

#### Як користуватися кнопкою джойстика

Для управління функціями натискайте кнопку джойстика або натискайте кнопку джойстика ліворуч/ праворуч.

#### Базові функції

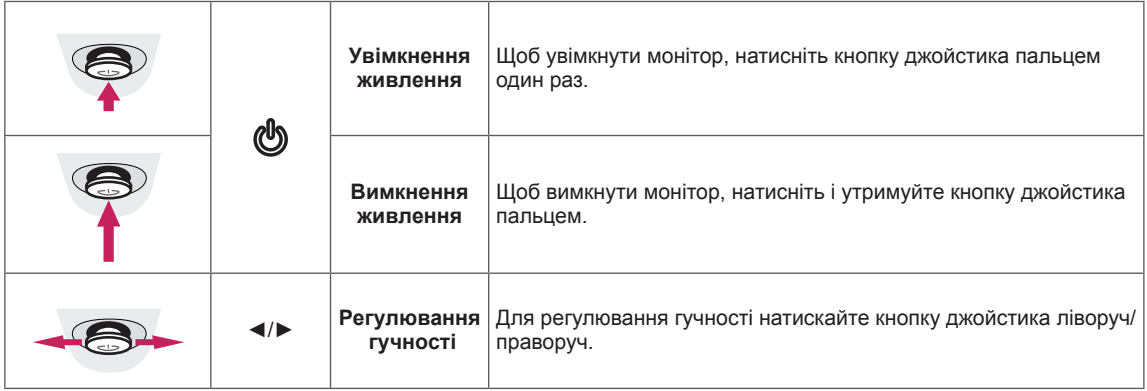

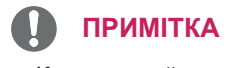

• Кнопка джойстика розташована внизу монітора.

# <span id="page-7-0"></span>Вхідні роз'єми

#### 43UD79

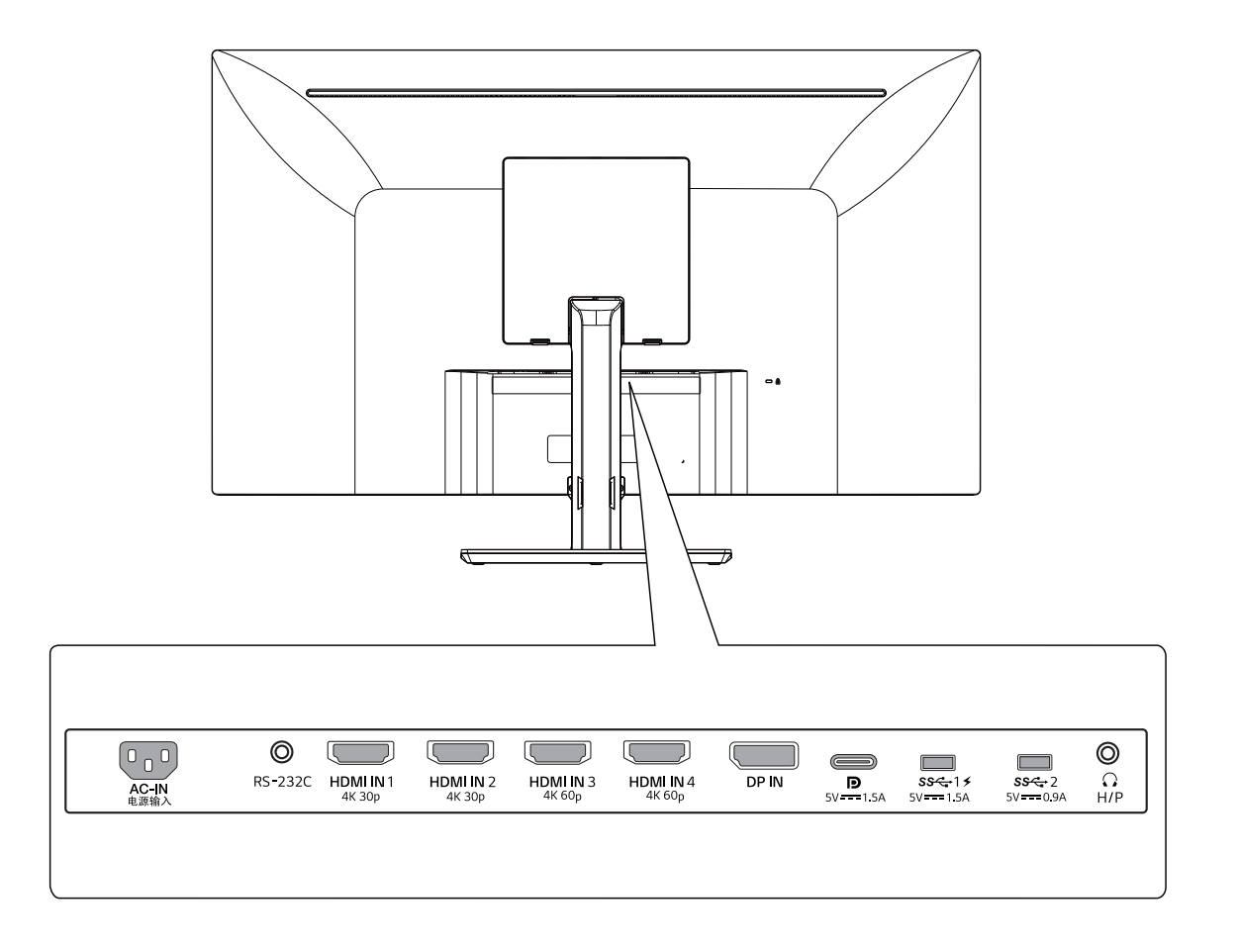

#### 43UD79T

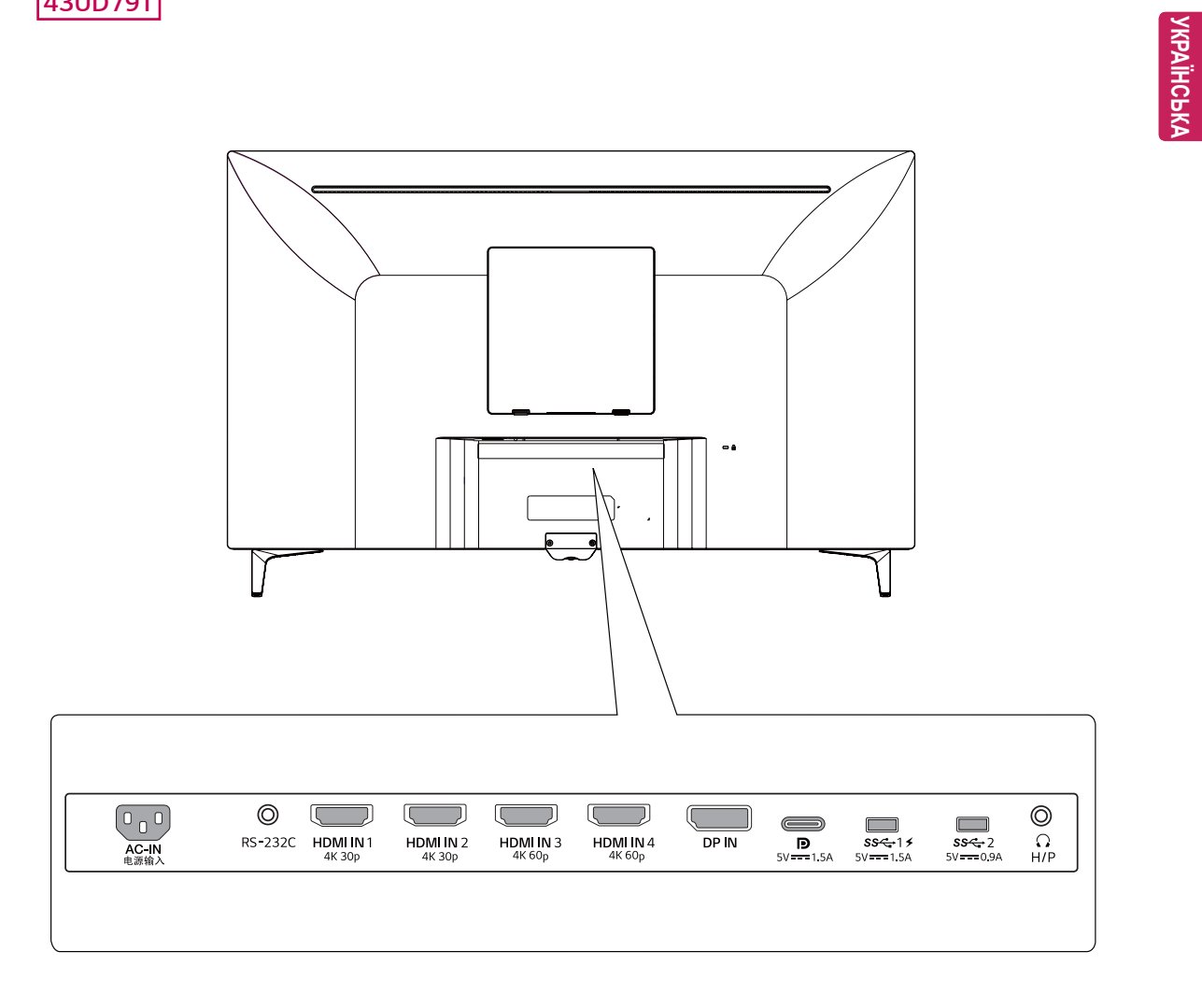

### <span id="page-9-0"></span>Перенесення та піднімання монітора

Переносячи або піднімаючи монітор, дотримуйтесь цих вказівок, щоб запобігти появі подряпин чи пошкодженню монітора та гарантувати безпечне транспортування незалежно від форми та розміру монітора.

- Радимо транспортувати монітор в його оригінальній коробці та пакувальному матеріалі.
- Перш ніж переносити чи піднімати монітор, від'єднайте кабель живлення та всі інші кабелі
- Надійно тримайте монітор за рамку внизу та вгорі. Не тримайтеся за екран.

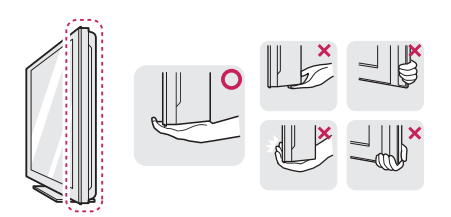

• Тримайте монітор екраном від себе, щоб не подряпати екран.

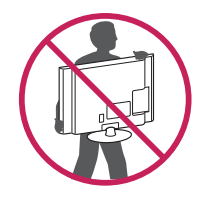

- Переносячи монітор, оберігайте його від сильних струсів та вібрацій.
- Переносячи монітор, тримайте його вертикально, не повертайте його на бік і не нахипяйте

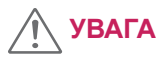

• Наскільки це можливо, намагайтеся не торкатися екрана монітора. Це може призвести до пошкодження екрана або окремих пікселів, що формують зображення.

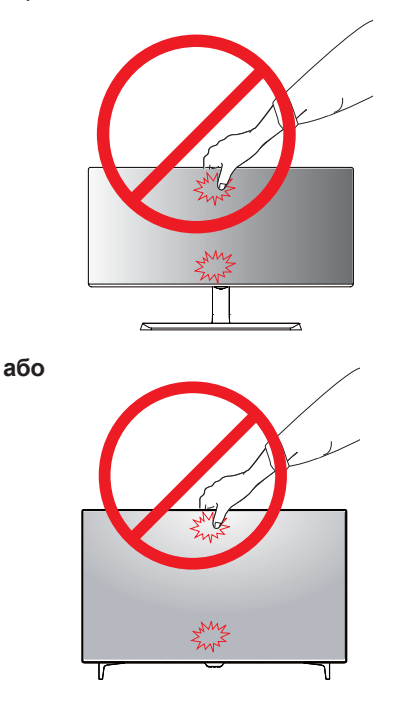

• Якщо використовувати монітор без підставки, кнопка джойстика може заважати його стійкому розташуванню, через що монітор може впасти і пошкодитися або травмувати користувача. Окрім цього, кнопка джойстика може некоректно працювати в такій ситуації.

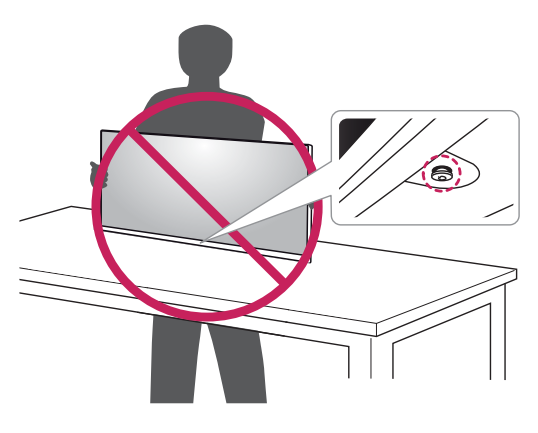

### <span id="page-10-0"></span>Встановлення монітора

#### Кріплення підставки

#### **43UD79**

1 Для захисту екрану монітора розташуйте м'яку тканину на невисокому столику або коробці.

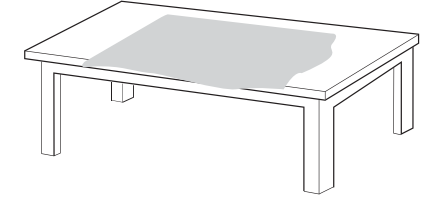

2 Покладіть монітор на м'яку тканину екраном үниз.

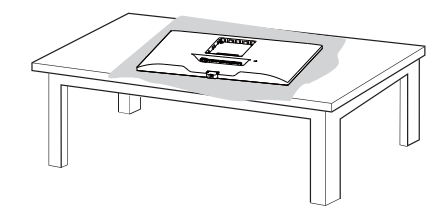

- 3 **1** З'єднайте Корпус монітора частину монітора та **Підставка**.
- **2** З'єднайтеопору збазою.

Поверніть гвинт за годинниковою стрілкою, щоб зафіксувати Основа підставки.

4 Встановіть задні дверцята на основний  $6$ лок.

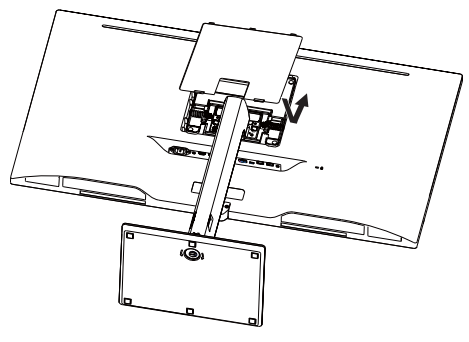

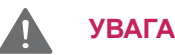

- Для запобігання ушкодження пальців та ніг під час монтажу Підставка та Основа підставки слід триматися за базу.
- Не застосовуйте сторонні речовини (мастила, змазки тощо) до гвинтів, збираючи виріб.

(Інакше можна пошкодити виріб).

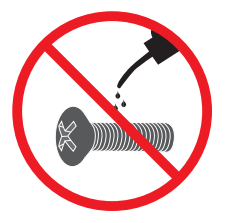

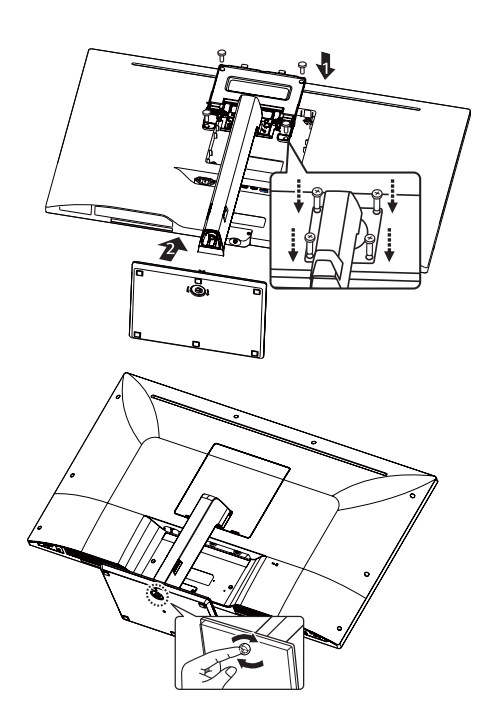

### <span id="page-11-0"></span>Кріплення підставки **УВАГА** УВАГА

#### *43UD79T*

*1* Для захисту екрану монітора розташуйте м'яку тканину на невисокому столику або коробці.

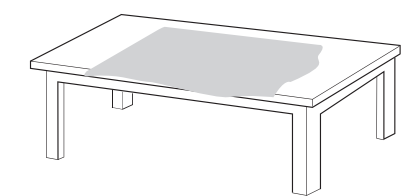

*2* Покладіть монітор на м'яку тканину екраном униз*.*

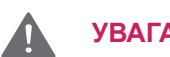

- Для запобігання ушкодження пальців та ніг під час монтажу **Підставка** та **Основа підставки** слід триматися за базу.
- Не застосовуйте сторонні речовини (мастила, змазки тощо) до гвинтів, збираючи виріб.

(Інакше можна пошкодити виріб).

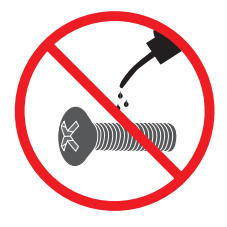

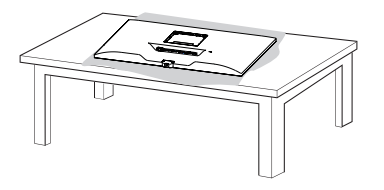

*3* Встановіть **задні дверцята** на **основний блок**.

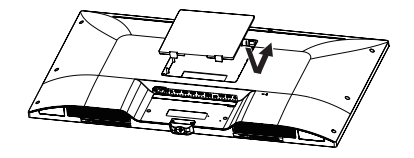

*4* Змонтуйте **основу опори** з **основним блоком**. Поверніть гвинт за годинниковою стрілкою, щоб зафіксувати **Основа підставки**.

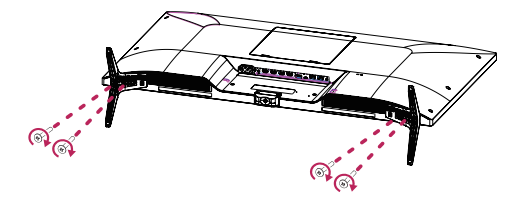

# <span id="page-12-0"></span>**VBAFA**

- Зображення в цьому документі стосуються типових операцій, а тому можуть відрізнятися від фактичного вигляду виробу.
- Не носіть монітор догори низом, тримаючи лише за основу підставки. Унаслідок цього монітор може випасти з підставки та завдати тілесних ушкоджень.
- Піднімаючи або переносячи монітор, не торкайтеся екрана. Застосовуючи силу до екрана монітора, можна його пошкодити.
- Не застосовуйте сторонні речовини (мастила, змазки тощо) до гвинтів, збираючи виріб. (Інакше можна пошкодити виріб).
- Не застосовуйте надмірну силу,  $\bullet$ закручуючи гвинти, щоб не пошкодити монітор. Такі пошкодження не підпадають під дію гарантії.

#### Використовуючи тримач кабелю

Упорядкуйте кабелі за допомогою тримача, як показано на зображенні.

#### 43UD79

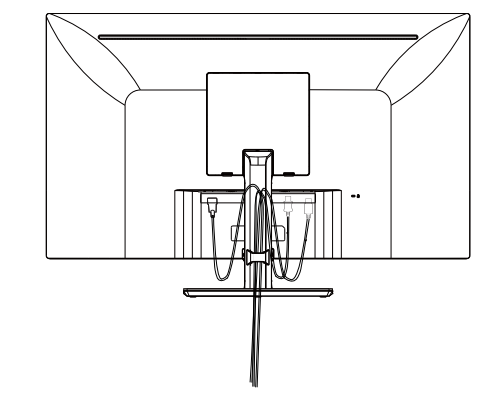

### 43UD79T

### **ПРИМІТКА**

Щоб розібрати підставку, потрібно виконати процедуру її збирання у зворотному порядку.

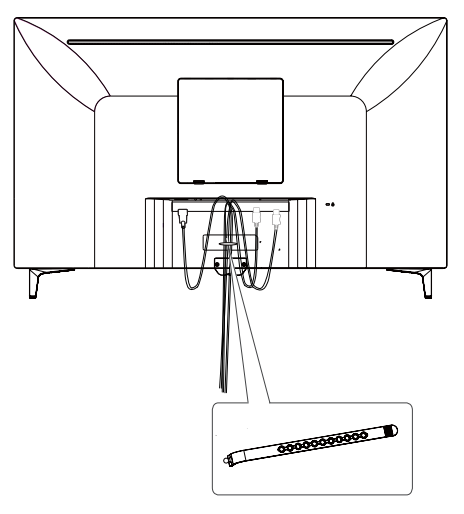

Тримач кабелю

#### <span id="page-13-0"></span>Встановлення монітора на cтoпi

1 Підніміть монітор і встановіть його на столі у вертикальному положенні.

Залиште відстань до стіни не менше 100 мм для забезпечення належної вентиляції.

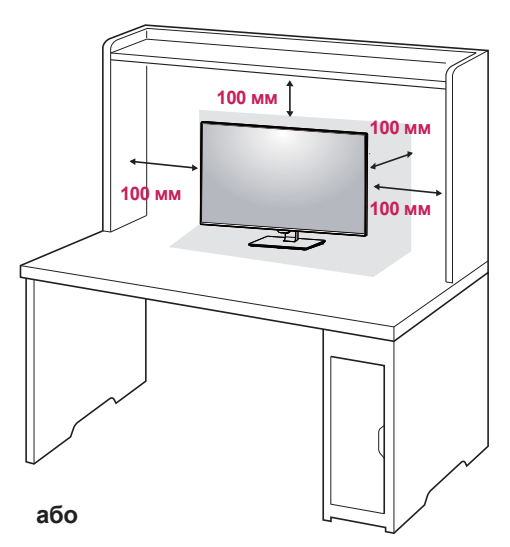

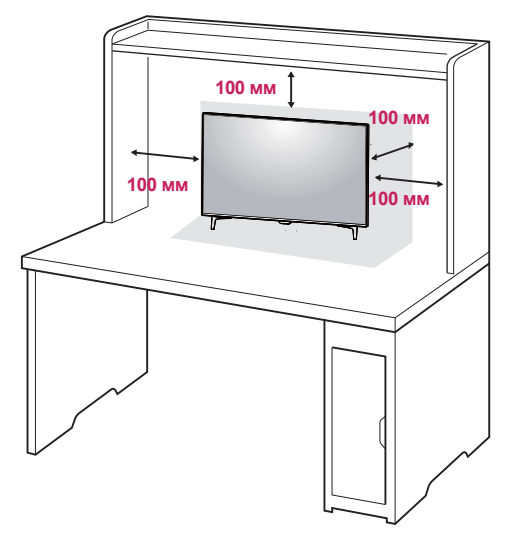

2 Під'єднайте шнур живлення до монітора, після чого вставте штепсельну вилку до розетки електромережі.

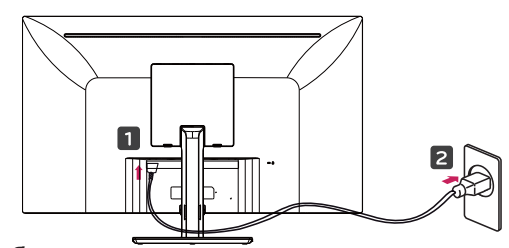

 $a$ бо

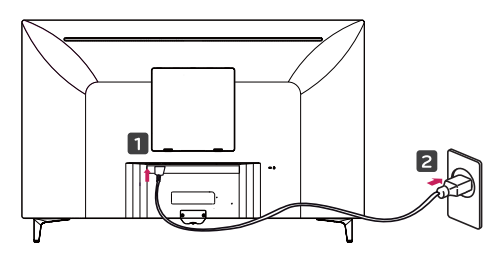

3 Натисніть кнопку джойстика внизу монітора, щоб увімкнути монітор.

### **YBAFA**

Перед тим як переносити або встановлювати монітор, від'єднуйте кабель живлення. Недотримання цієї вимоги може призвести до ураження електричним струмом.

#### Застереження щодо підключення кабелю **ЖИВЛЕННЯ**

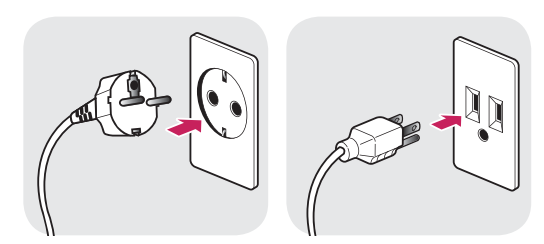

100-240 V ~

- Використовуйте лише кабель живлення, який постачається в комплекті з виробом, і під'єднуйте його до заземленої електричної розетки.
- Якщо у вас виникне потреба замінити кабель живлення, зверніться до місцевого дилера або найближчого магазину роздрібної торгівлі.

#### <span id="page-14-0"></span>Регулювання кута нахилу

- 1 Встановіть монітор на підставці вертикально.
- 2 Відрегулюйте кут екрану. Для комфортного перегляду кут екрану можна регулювати вперед або назад.

#### **43UD79**

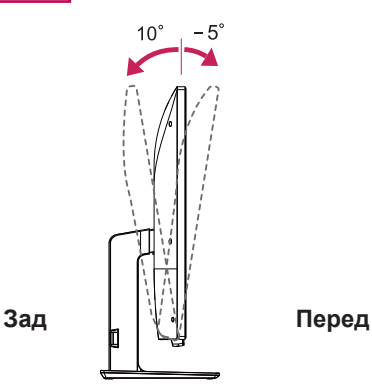

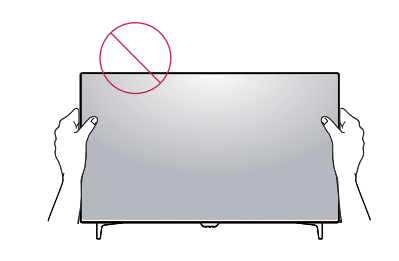

 $a$ **бо** 

#### Використання кріплення **Kensington**

Роз'єм для під'єднання системи безпеки Kensington розташовано на задній панелі монітора.

Докладніше про встановлення та використання читайте в посібнику користувача замка Kensington або на веб-сторінці http://www. kensington.com.

За допомогою кабелю системи безпеки Kensington прикріпіть монітор до столу.

#### ПОПЕРЕДЖЕННЯ

• Щоб не притиснути пальці під час регулювання нахилу екрана, не тримайте монітор за нижню частину рамки, як зображено на малюнку нижче.

#### **43UD79**

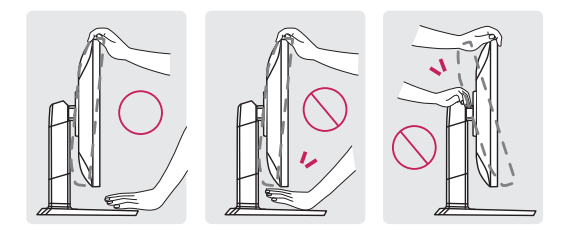

Регулюючи кут нахилу монітора, не торкайтеся екрана та не тисніть на нього.

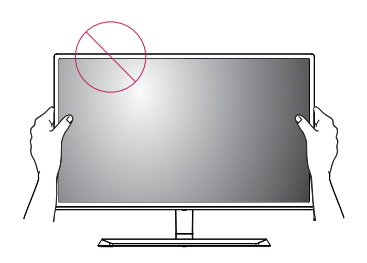

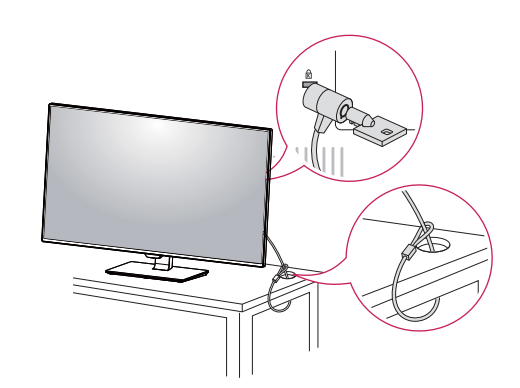

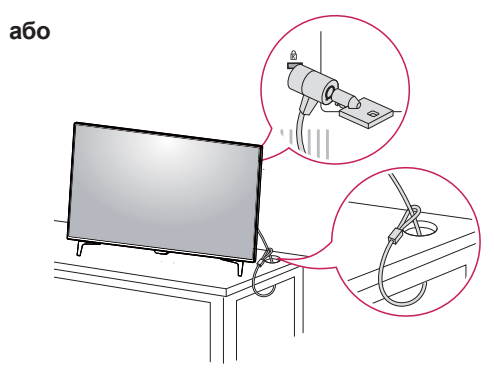

### ПРИМІТКА

Використовувати замок Kensington не обов'язково. Додаткове приладдя можна придбати в будь-якому місцевому магазині електротехніки.

#### <span id="page-15-0"></span>Встановлення пластини для **НАСТІННОГО КРІПЛЕННЯ**

**Із цим монітором можна використовувати** стандартні пластини для настінного кріплення або сумісні пристосування.

- 1 Покладіть монітор екраном донизу. Щоб захистити екран від подряпин, кладіть його на м'яку тканину.
- 2 Покладіть пластину для настінного кріплення на монітор, вирівнявши її з отворами для.
- З Зафіксуйте пластину на моніторі чотирма гвинтами за допомогою викрутки.

#### Кріплення на стіні

Для забезпечення належної вентиляції встановлюйте монітор на відстані не менше 100 мм від стін і залиште вільними по 100 мм з усіх боків. Докладні відомості щодо встановлення можна отримати за місцем придбання монітора. Встановлюйте регульований настінний кронштейн відповідно до інструкції. що до нього додається.

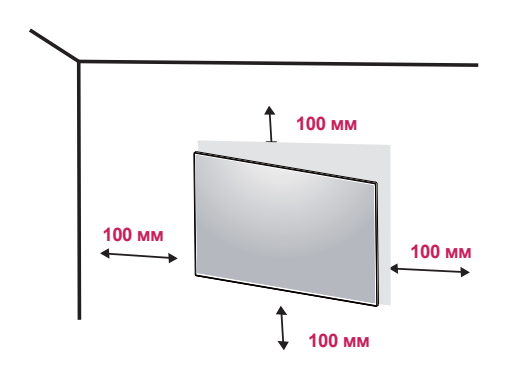

Щоб встановити монітор на стіні, закріпіть настінний кронштейн (продається окремо) на задній панелі корпусу монітора. Щоб монітор не впав, надійно фіксуйте настінний кронштейн.

- 1 Використання гвинта більшої довжини, ніж передбачено стандартом, може призвести до внутрішнього пошкодження монітора.
- 2 Використання гвинту неналежної специфікації може призвести до пошкодження пристрою або його падіння зі стіни. LG не несе відповідальності за спричинену таким чином шкоду.

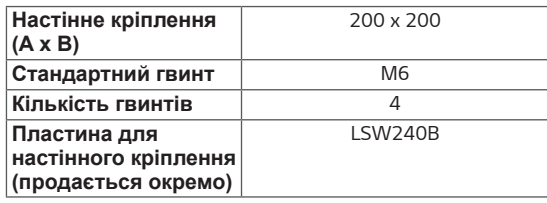

### ПРИМІТКА

- Пластина для настінного кріплення продається окремо.
- Докладніше про встановлення монітора на настінному кронштейні читайте в посібнику зі встановлення пластини для настінного кріплення.
- Будьте обережні: не застосовуйте надмірної сили, кріплячи пластину до монітора, оскільки це може призвести до пошкодження екрана.

• Настінне кріплення  $(A \times B)$ 

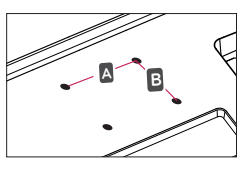

# **УВАГА**

- Перед перенесенням чи кріпленням монітора від'єднуйте кабель живлення від електромережі, щоб запобігти ураженню струмом.
- Монітор, встановлений на стелі чи  $\bullet$ похилій стіні, може впасти і призвести до травмування користувача. Використовуйте оригінальні настінні кронштейни LG. За додатковою консультацією звертайтеся в місцеві магазини роздрібної торгівлі або до кваліфікованого спеціаліста.
- Не застосовуйте надмірну силу, закручуючи гвинти, щоб не пошкодити монітор. Такі пошкодження не підпадають під дію гарантії.
- Використовуйте настінний кронштейн і гвинти, які відповідають стандарту VESA. На пошкодження, спричинені застосуванням невідповідних компонентів, гарантія не поширюється.

### **ПРИМІТКА**

- Використовуйте гвинти, визначені  $\bullet$ стандартом VESA.
- Настінний кронштейн постачається разом із посібником користувача та всіма необхідними деталями.
- Настінний кронштейн продається окремо. Додаткове приладдя можна придбати в місцевих магазинах роздрібної торгівлі.
- Довжина гвинтів може бути різною залежно від кронштейна. Використовуйте гвинти належної довжини.
- Докладніше читайте в посібнику користувача настінного кронштейна.

# <span id="page-17-0"></span>ПУЛЬТ ДИСТАНЦІЙНОГО КЕРУВАННЯ

У цьому посібнику описані кнопки пульта дистанційного керування. Уважно прочитайте цей посібник і користуйтеся монітором належним чином. Для встановлення батарейок відкрийте кришку відсіку для батарейок, вставте батарейки (1.5 В. ААА), враховуючи відповідні значення полярності (позначки ⊕ та ⊝ всередині відсіку) і закрийте кришку відсіку. Шоб вийняти батарейки, виконайте ті самі дії у зворотному порядку. Компоненти, зображені на малюнку, можуть відрізнятися від фактичної **κο**ΜΠΠΑΚΤΑΗΪΪ

### **YBAFA**

- Не використовуйте одночасно старі та нові батарейки, інакше можна пошкодити пульт дистанційного керування.
- Натискаючи кнопки, спрямовуйте пульт дистанційного керування на сенсор дистанційного керування на моніторі.
- Режими GAME MODE (РЕЖИМ ГРИ) та PICTURE МОDE (РЕЖИМ ВІДТВОРЕННЯ ЗОБРАЖЕННЯ) неактивні при відключенні PBP/PIP

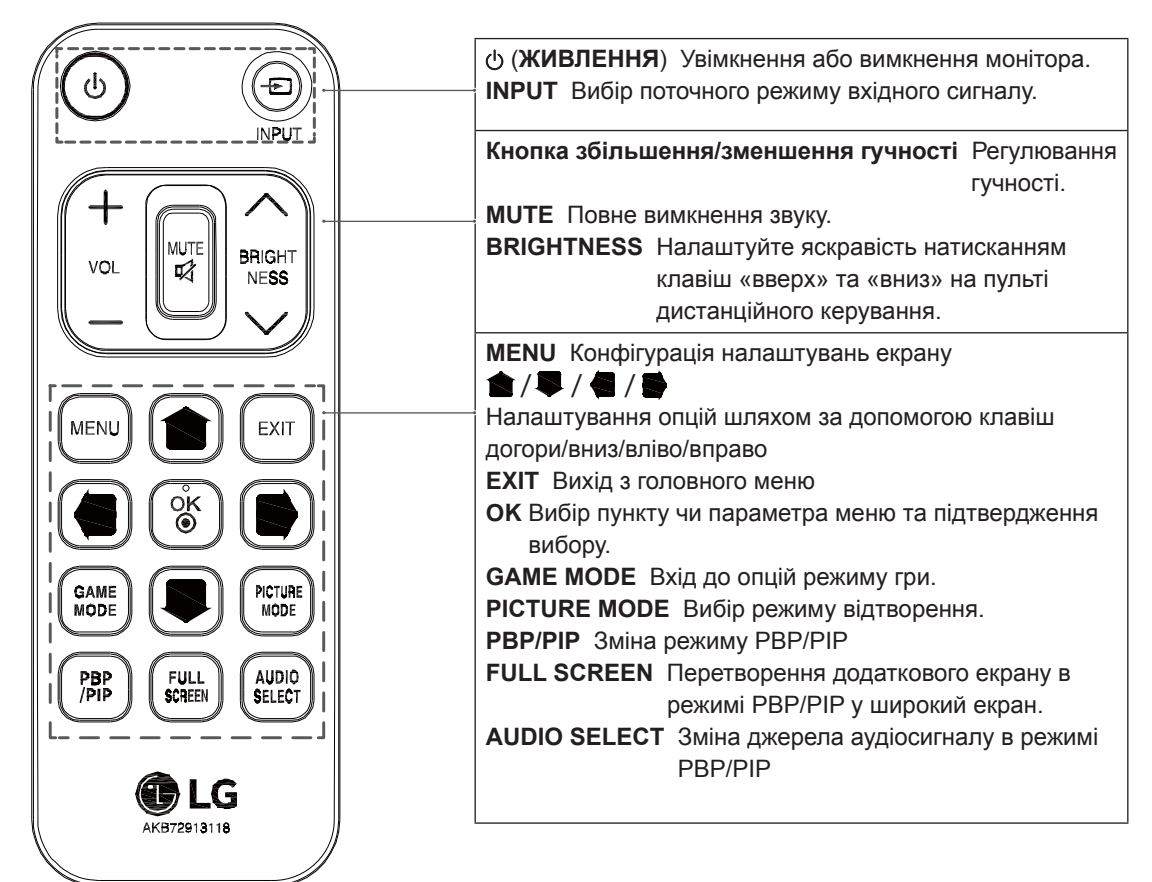

# <span id="page-18-0"></span>**КОРИСТУВАННЯ МОНІТОРОМ**

### Під'єднання до комп'ютера

• Цей монітор підтримує функцію "Plug and Plav"\*.

\*Plug and Play: функція, яка дає змогу під'єднувати пристрій до комп'ютера без виконання будь-яких налаштувань чи встановлення драйверів.

### $3$ 'єднання HDMI

Призначене для передавання цифрових відеота аудіосигналів із ПК та аудіовідеопристроїв на монітор. Під'єднання ПК або

аудіовідеопристрою до монітора через кабель HDMI слід здійснювати, як показано на малюнку нижче.

Натисніть кнопку меню і виберіть потрібний вхідний сигнал у відповідному меню.

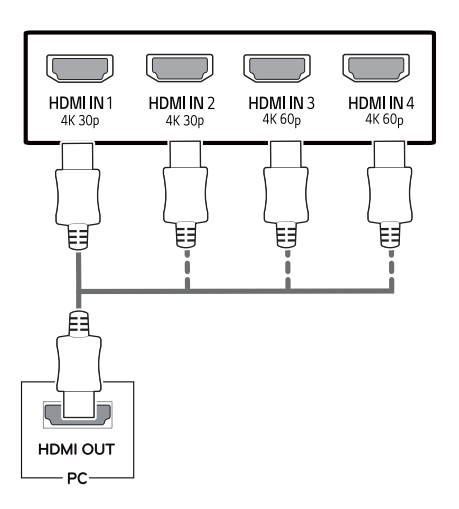

### **ПРИМІТКА**

- У разі використання ПК з інтерфейсом HDMI можуть виникати проблеми з сумісністю.
- Використовуйте сертифікований кабель із логотипом HDMI. Нехтування цією вимогою може призвести до помилок з'єднання або може не відображатися зображення.
- Рекомендовані типи кабелів HDMI
	- Високошвидкісний кабель HDMI®/™
	- Високошвидкісний кабель HDMI<sup>®</sup>/™ з підтримкою Ethernet
	- HDMI 1/2 підтримує тільки 4K@30 Гц
	- HDMI 3/4 підтримує тільки 4K@60 Гц

### $3'$ єднання DisplavPort

Дозволяє передавати цифрові відео- та аудіосигнали з ПК на монітор Під'єднання ПК до монітора через кабель DisplayPort слід здійснювати, як показано на малюнку нижче. Натисніть кнопку меню і виберіть потрібний вхідний сигнал у відповідному меню.

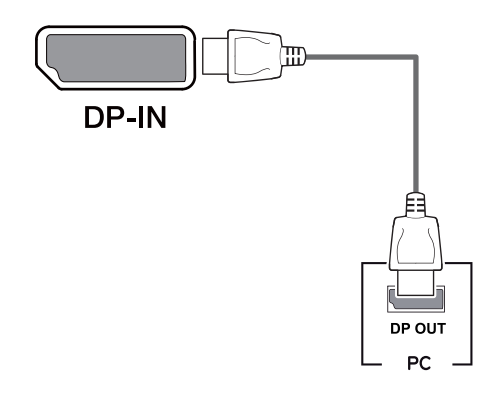

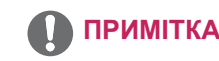

- Залежно від версії інтерфейсу DP на ПК відео або звук можуть не відтворюватися.
- Якщо використовуються універсальні кабелі, не сертифіковані компанією LG, зображення може бути відсутнє або відображатися з перешкодами.

### <span id="page-19-0"></span> $3$ 'єднання USB-C

Передача цифрових відео- та аудіосигналів від ПК до монітора.

Під'єднайте монітор до ПК за допомогою кабелю USB C-C, як показано на малюнку нижче.

Натисніть кнопку меню і виберіть потрібний вхідний сигнал у відповідному меню.

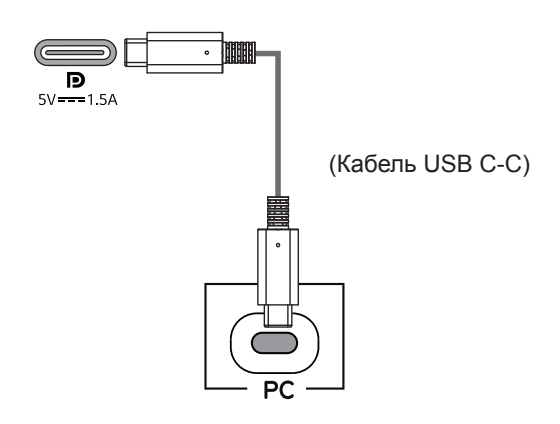

#### **ПРИМІТКА**

- Функція PD (Подача енергії) та режим чергування DP (DPчерез USB-C) доступніза допомогою порту USB-C.
- Функції можуть не діяти належним чином залежно від специфікацій під'єднаного пристрою та особливостей середовища.
- Порт USB-С використовується в якості джерела електроенергії ПК та не призначений для живлення монітора. Під'єднайте адаптер для подачі живлення до монітора.

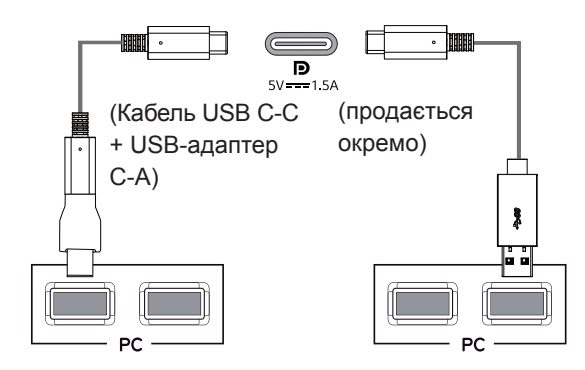

### **ɉɿɞ ɽɞɧɚɧɧɹ аудіовідеопристроїв**

### З'єднання HDMI

Призначене для передавання цифрових відеота аудіосигналів із ПК та аудіовідеопристроїв на монітор. Під'єднання ПК або аудіовідеопристрою до монітора через кабель HDMI слід здійснювати, як показано на малюнку нижче.

Натисніть кнопку меню і виберіть потрібний вхідний сигнал у відповідному меню.

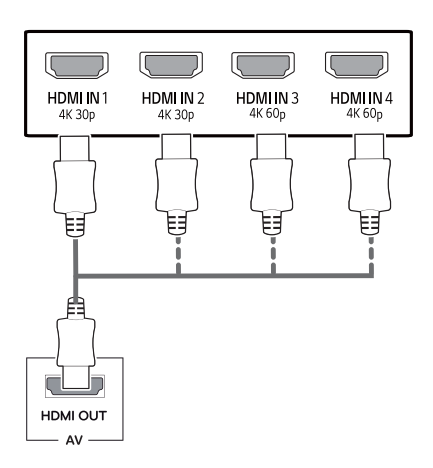

### ПРИМІТКА

- Використовуйте сертифікований кабель із логотипом HDMI. Нехтування цією вимогою може призвести до помилок з'єднання або може не відображатися зображення.
- Рекомендовані типи кабелів HDMI
- Високошвидкісний кабель HDMI<sup>®</sup>/™
- Високошвидкісний кабель HDMI<sup>®</sup>/™ з під-TDUMKOIO Ethernet
- HDMI 1/2 підтримує тільки 4K@30 Гц
- HDMI 3/4 підтримує тільки 4K@60 Гц

### <span id="page-20-0"></span>Під'єднання периферійного  $\overline{\text{обладнання}}$

### Кабельне USB-підключення - ПК

Роз'єм USB на виробі працює як USB- концентратор. Під'єднайте пристрій до ПК за допомогою кабелю USB C-C.

### **ПРИМІТКА**

- Перед початком користування виробом встановіть найновіший пакет оновлень ОС *Mindows*
- Периферійне обладнання продається окремо.
- До роз'єму USB можна підключити клавіатуру, мишу або інший USB-пристрій.
- Функція Швидке зарядження USB доступна тільки через порт USB1
- Швидкість заряджання залежить від пристрою.

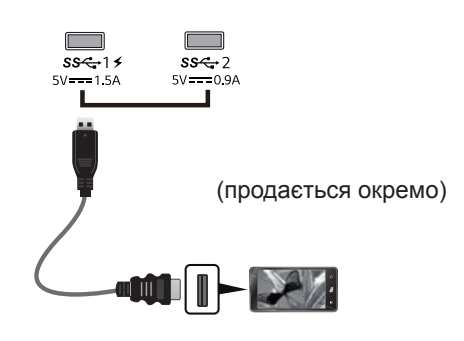

# **YBAFA**

Застереження щодо використання USBпристроїв.

- USB-пристрої, на яких встановлено програмне забезпечення автоматичного розпізнавання або використовується власний драйвер, можуть бути не розпізнані.
- Деякі USB-пристрої можуть не підтримуватися або не працювати належним чином.
- Рекомендовано використовувати USBконцентратор або жорсткий диск із додатковим живленням. (Якщо подається недостатньо живлення, то USB-пристрій може не розпізнаватися належним чином).
- Якщо кабель USB С-С не під'єднаний до ПК, монітор може не підтримувати функцію «Зарядка».
- Комплектуючі, що постачаються з вашим пристроєм, можуть відрізнятися залежно від моделі.
- Специфікації продукту або зміст цього посібника користувача можуть змінюватися без попереднього повідомлення у разі функціональної модернізації виробу.
- Для забезпечення оптимального з'єднання грані HDMI-кабелів та USB-пристроїв повинні бути не товще 10 мм та не ширше 18 MM.
- Якщо USB-карта пам'яті не входить до USB-порту вашого монітора, використовуйте подовжувальний кабель, що підтримує стандарти USB2.0 або 3.0.

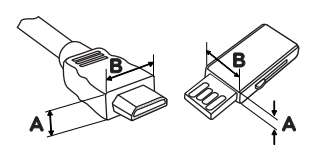

 $A \leq 10 \text{ mm}$  $*R \leq 18$  MM

- Використовуйте сертифікований кабель із логотипом HDMI. Нехтування цією вимогою може призвести до помилок з'єднання або може не відображатися зображення.
- Рекомендовані типи кабелів HDMI
- Високошвидкісний кабель HDMI®/<sup>тм</sup>
- Високошвидкісний кабель HDMI®/™ з підтримкою Ethernet

# <span id="page-21-0"></span>Під'єднання до зовнішніх **Пристроїв**

#### Під'єднання навушників

Під'єднайте периферійне обладнання до монітора через роз'єм для навушників. Виконуйте з'єднання, як показано на малюнку нижче.

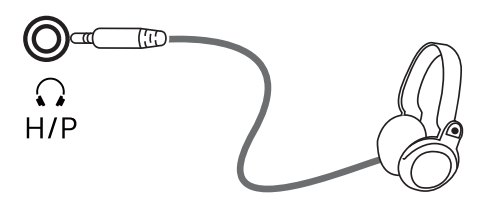

(продається окремо)

### ПРИМІТКА

- Периферійне обладнання продається окремо.
- Якщо використовуються навушники кутового типу, це може спричинити проблеми з підключенням до монітора іншого зовнішнього обладнання. Тому рекомендовано використовувати навушники прямого типу.

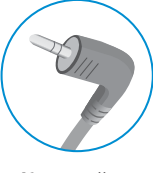

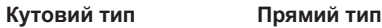

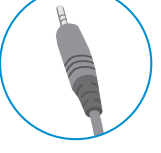

• Залежно від налаштувань звуку на ПК та периферійному обладнанні деякі функції навушників та динаміка можуть бути недоступними.

# <span id="page-22-0"></span>НАЛАШТУВАННЯ КОРИСТУВАЧА

### **Увімкнення головного меню**

- 1 Натисніть кнопку джойстика внизу монітора.
- 2 Щоб встановити параметри, натискайте кнопку джойстика вгору/вниз (▲/▼) або ліворуч/праворуч  $(\blacktriangleleft/\blacktriangleright)$ .
- 3 Натисніть кнопку джойстика ще раз, щоб вийти з головного меню.

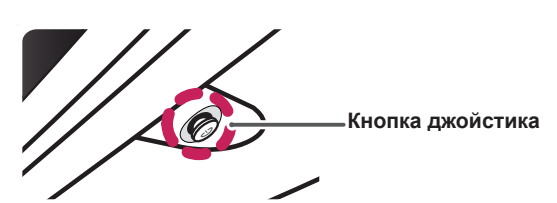

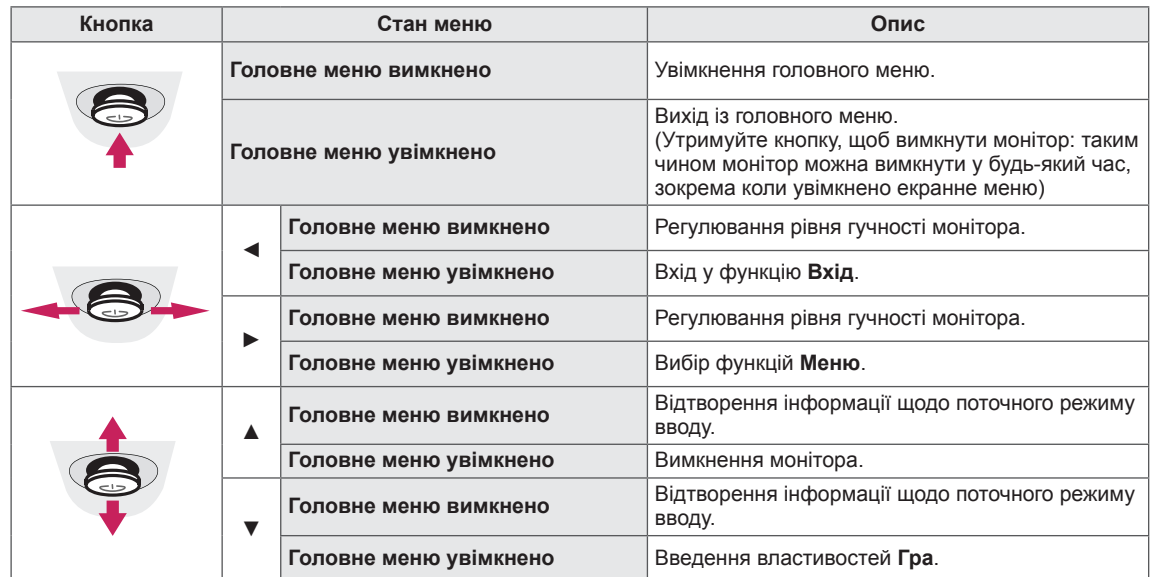

#### Функції головного меню

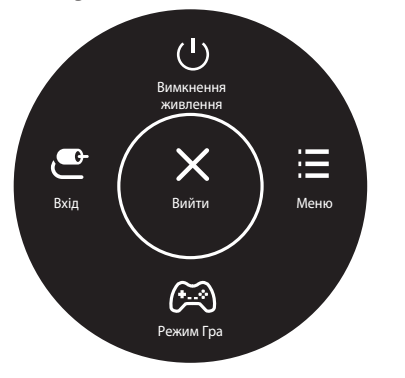

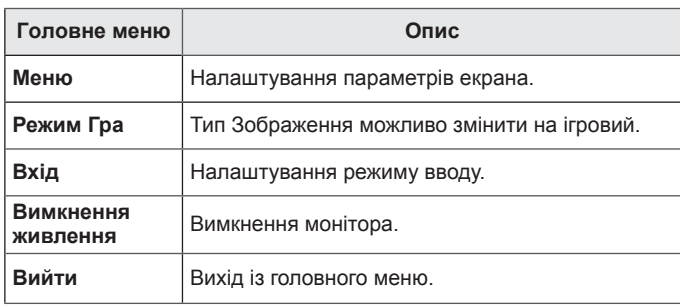

### <span id="page-23-0"></span>**Налаштування користувача**

#### **Параметри меню**

- 1 Щоб переглянути екранне меню, натисніть кнопку джойстика внизу монітора і увійдіть у **Меню**.
- 2 Налаштуйте параметри, натискаючи кнопку джойстика вгору/вниз/ліворуч/праворуч.
- 3 Щоб повернутися до попереднього меню або встановити інші параметри меню, натисніть кнопку джойстика у напрямку < або просто натисніть на неї ( $\odot$  / Ок).
- 4 Щоб вийти з екранного меню, натисніть кнопку джойстика у напрямку ◄
- Після входу в меню у правому нижньому кутку екрана з'являться вказівки щодо того, як використовувати кнопку.

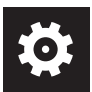

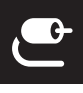

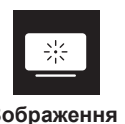

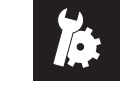

**Швидке налаштування**

**Вхід Зображення Налаштування**

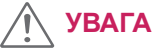

• Екранне меню монітора може дещо відрізнятися від зображеного у цьому посібнику.

Нижче подано пояснення для кожного параметра.

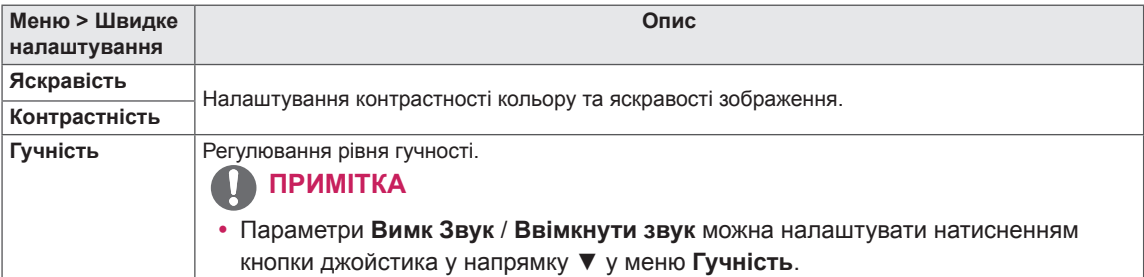

#### **[PBP/PIP ВИМК]**

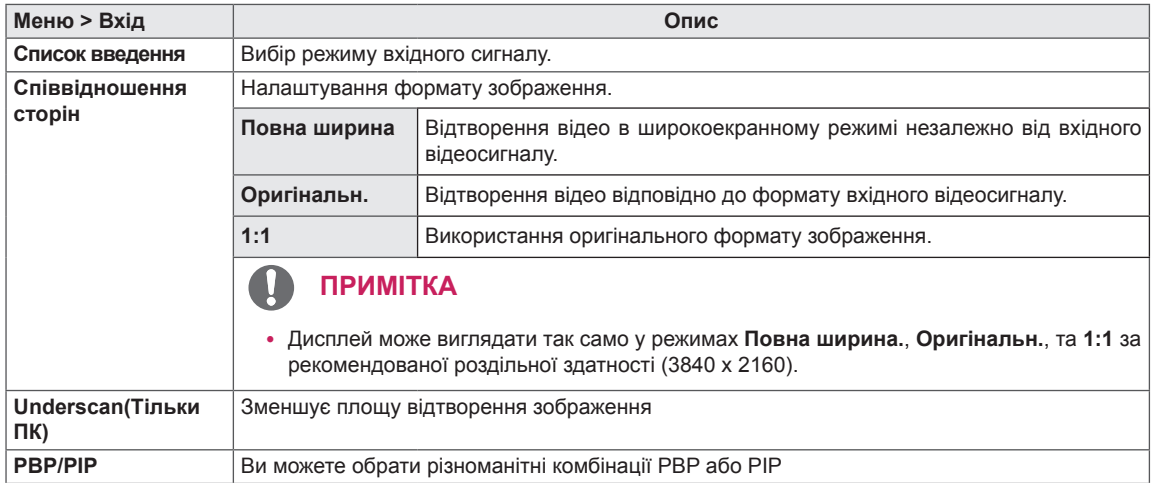

#### **[PBP/PIP Увімк]**

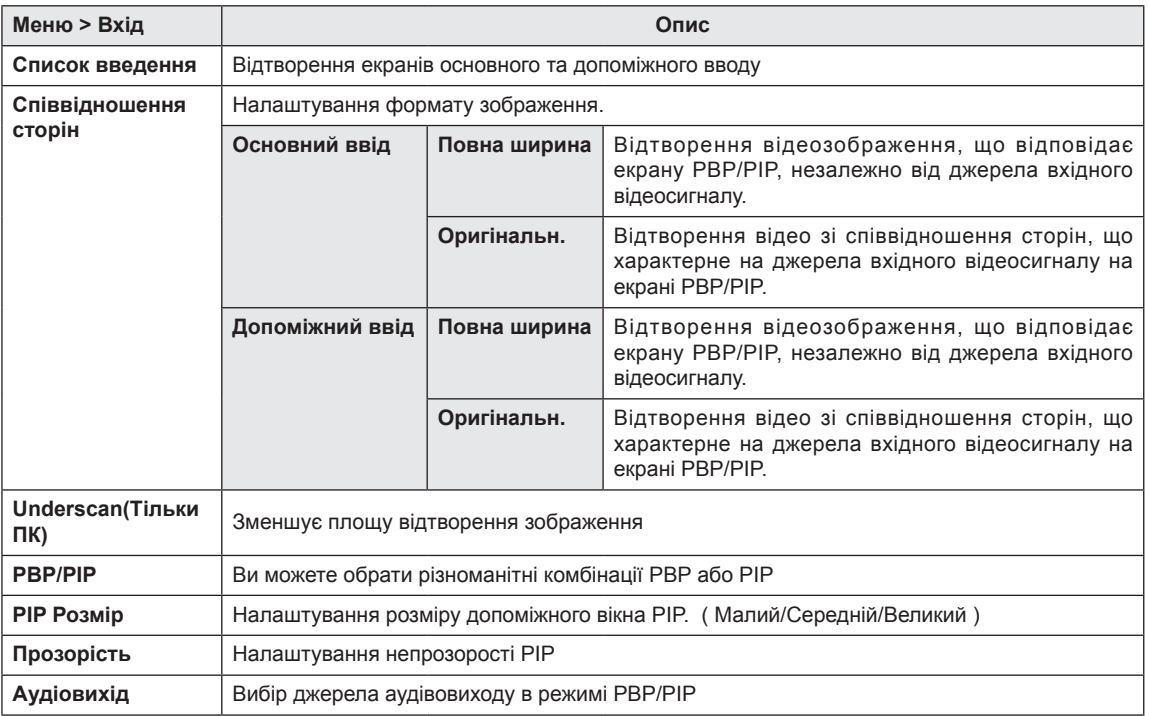

#### **ПРИМІТКА**

y Якщо функція **PBP/PIP** не використовується, параметри **PIP Розмір, Прозорість** та **Аудіовихід** неактивні.

Нижче подано пояснення для кожного параметра.

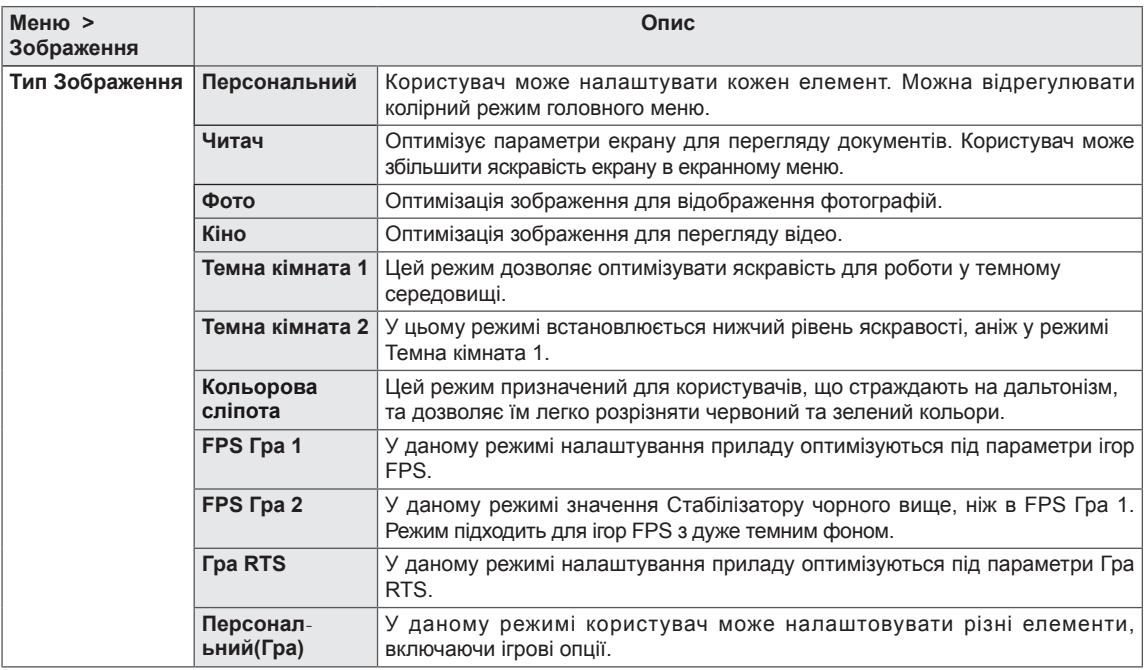

#### **ПРИМІТКА**

• Зміна налаштувань Тип Зображення може призводити до мерехтіння екрану або негативно впливати на роздільну здатність дисплею вашого ПК.

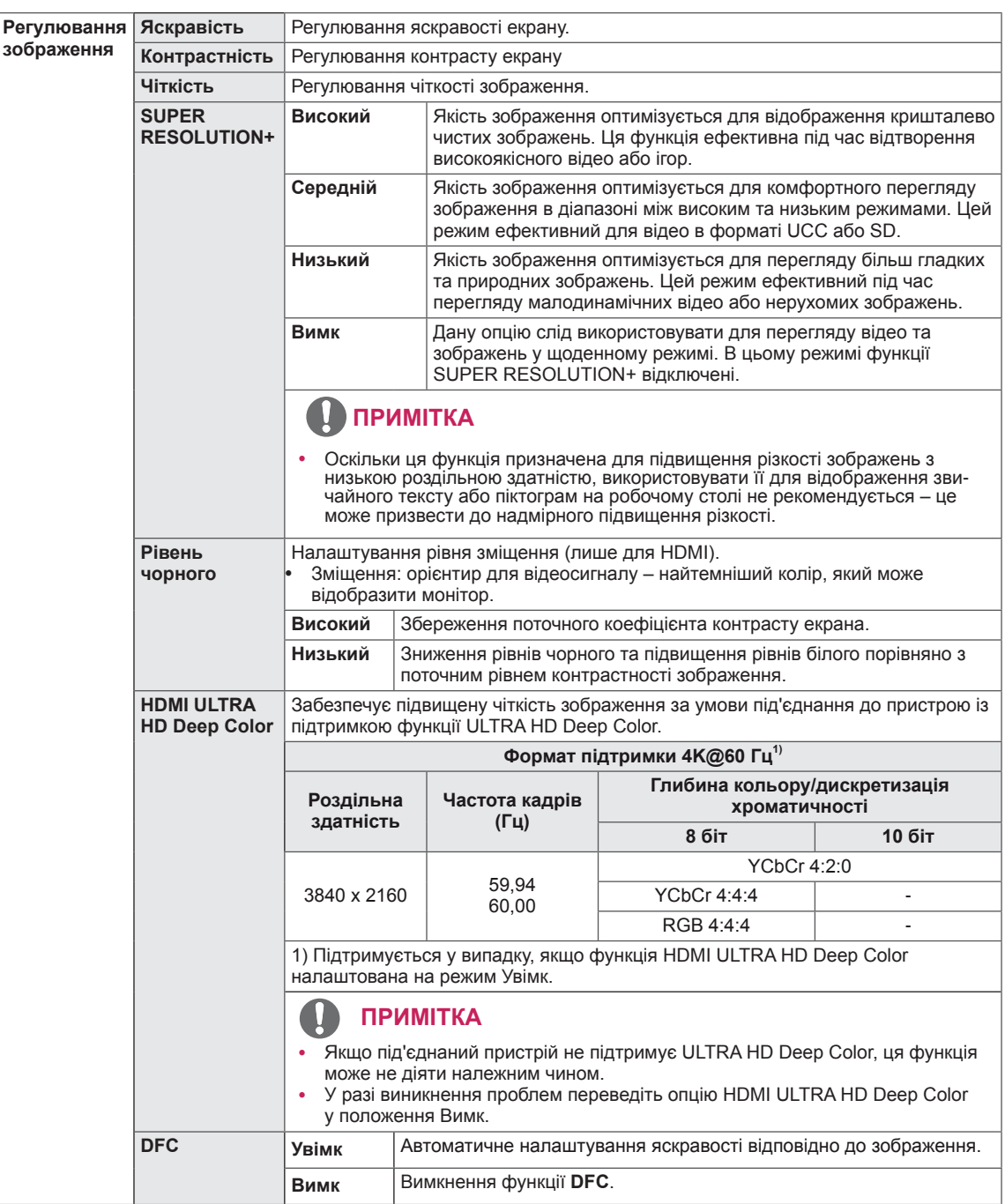

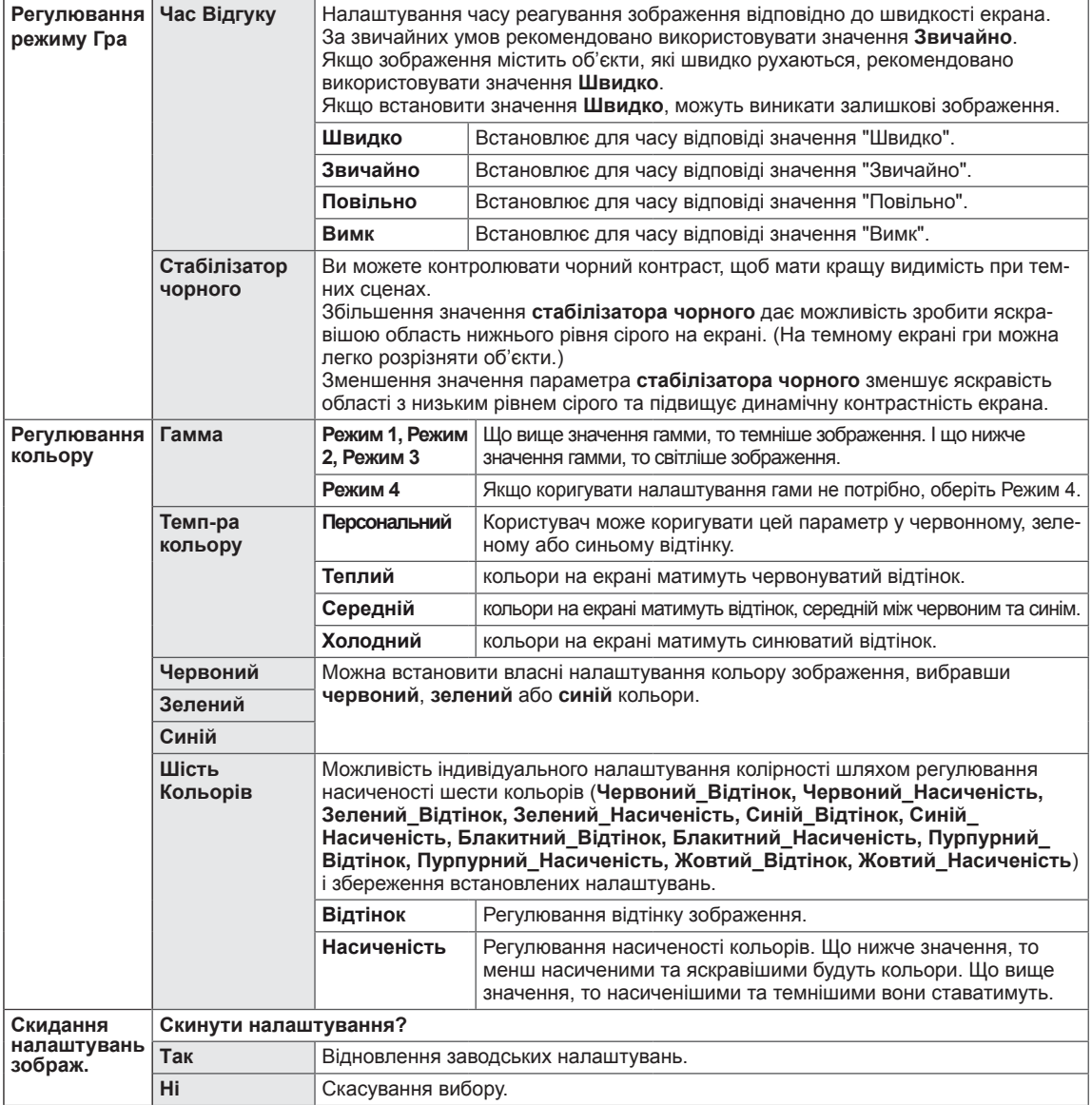

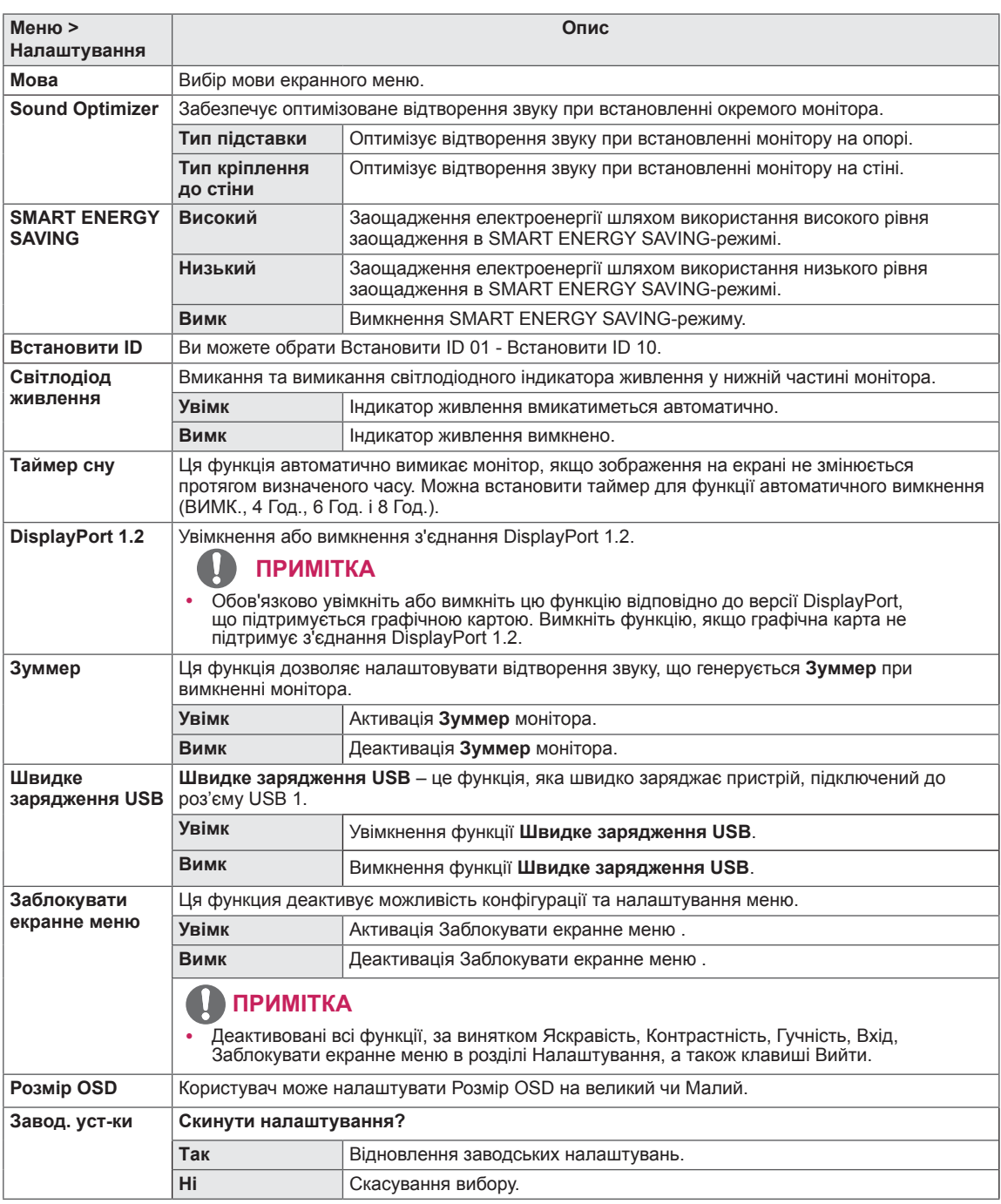

#### $\mathbf{I}$ ПРИМІТКА

• Збереження даних залежить від панелі. Таким чином, ці значення відрізняються залежно від панелі або постачальника. Якщо для опції SMART ENERGY SAVING (ІНТЕЛЕКТУАЛЬНЕ ЕНЕРГОЗ-БЕРЕЖЕННЯ) задано параметр високий або низький, яскравість екрану підвищується або знижується залежно від джерела.

# <span id="page-28-0"></span>**УСУНЕННЯ НЕСПРАВНОСТЕЙ**

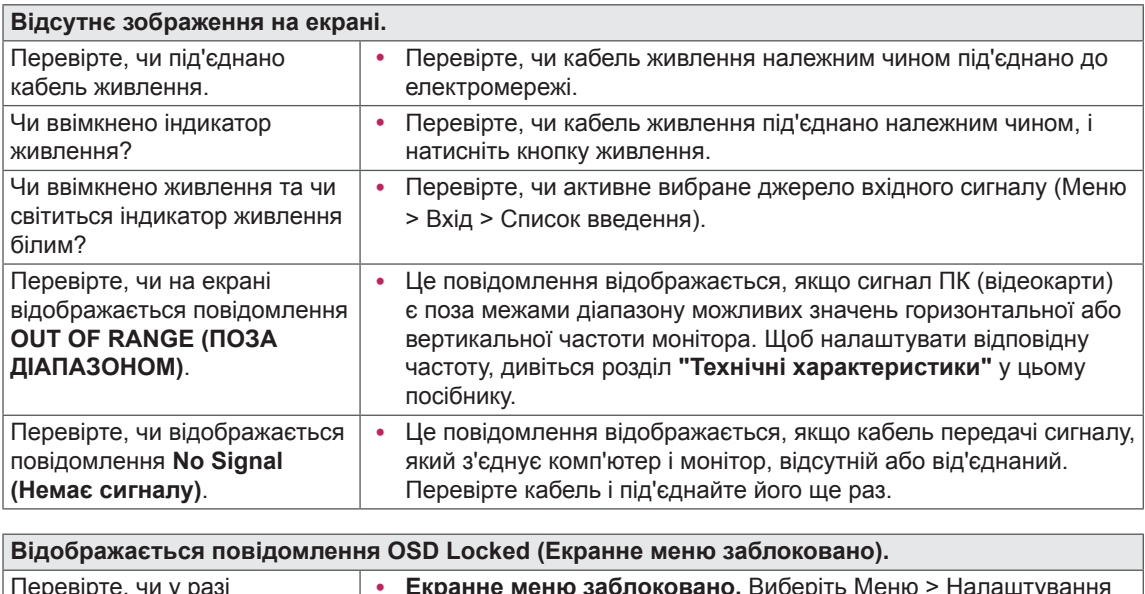

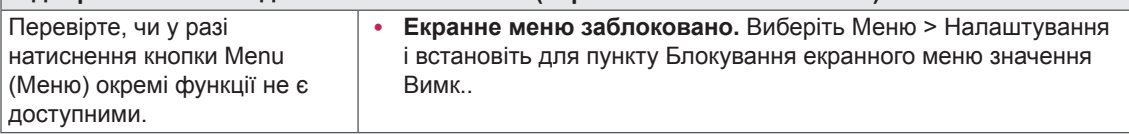

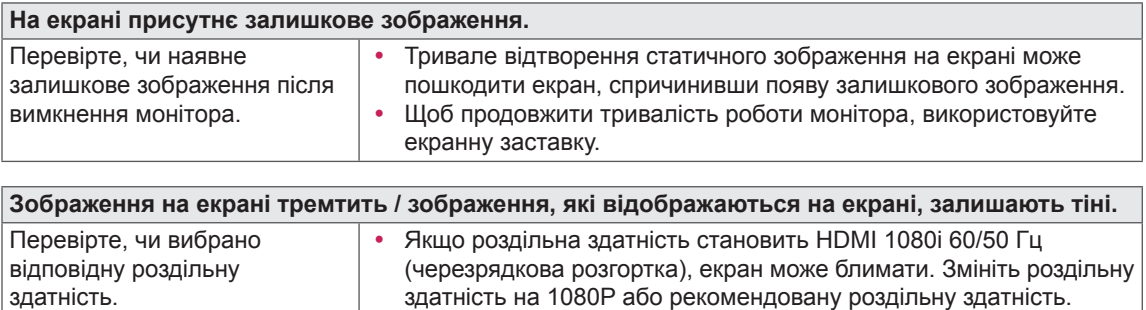

# ПРИМІТКА

- Вертикальна частота: для відтворення зображення екран оновлюється десятки разів за секунду за принципом флуоресцентної лампи. Кількість оновлень екрана за секунду називається вертикальною частотою або частотою оновлення і вимірюється в Герцах.
- **Горизонтальна частота**: відрізок часу, необхідний для відтворення одного горизонтального рядка зображення, називається горизонтальним циклом. Якщо 1 розділено горизонтальним інтервалом, результат – кількість горизонтальних рядків, які відображаються за секунду. Це співвідношення називається горизонтальною частотою і вимірюється в кілоГерцах.
- LED можна активувати в OSD-меню налаштування. Меню - Налаштування - Світлодіод живлення - Увімк

### **ПРИМІТКА**

- Переконайтеся, що роздільна здатність або частота графічної карти знаходяться у рамках допустимого монітором діапазону та встановить рекомендоване (оптимальне) значення роздільної здатності в меню Control Panel (Панель управління) > Display (Дисплей) > settings (налаштування).
- Невстановлення рекомендованого (оптимального) значення роздільної здатності графічної карти може призвести до розмитого відображення тексту на екрані, тьмяності, усіченню меж або перекосу зображення на екрані.
- Методи налаштування можуть відрізнятися залежно від моделі комп'ютера або версії операційної системи. Деякі параметри роздільної здатності можуть бути недоступні в залежності від експлуатаційних характеристик графічної карти. У такому разі необхідно звернутись за допомогою до виробника комп'ютера або графічної карти.
- Деякі моделі графічних карт не підтримують роздільну здатність 3840 х 2160. У разі неможливості відтворення зображення з такими показниками роздільної здатності необхідно звернутись за допомогою до виробника графічної карти.

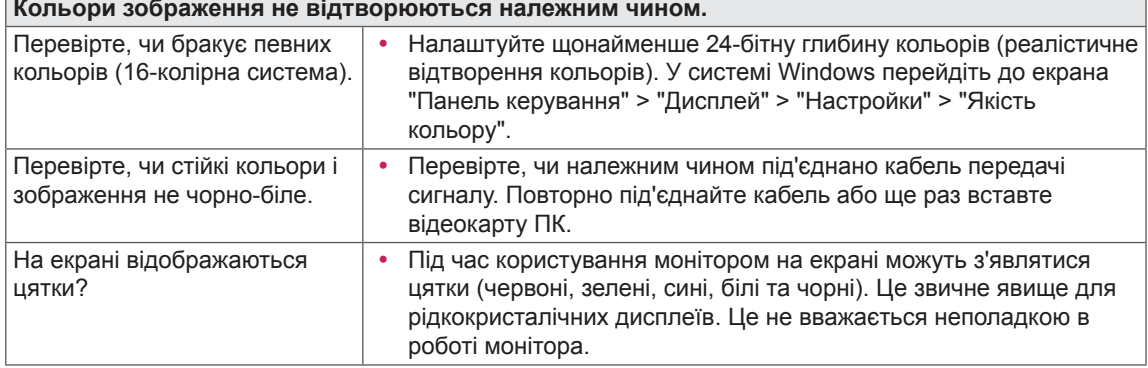

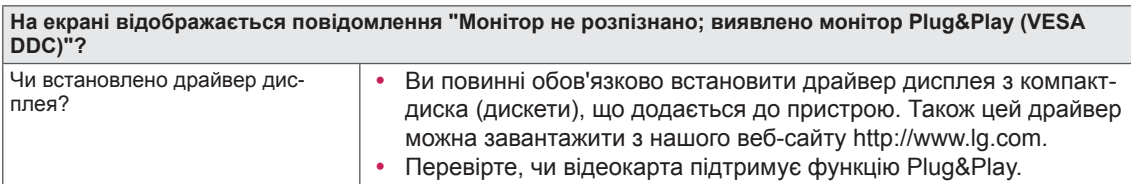

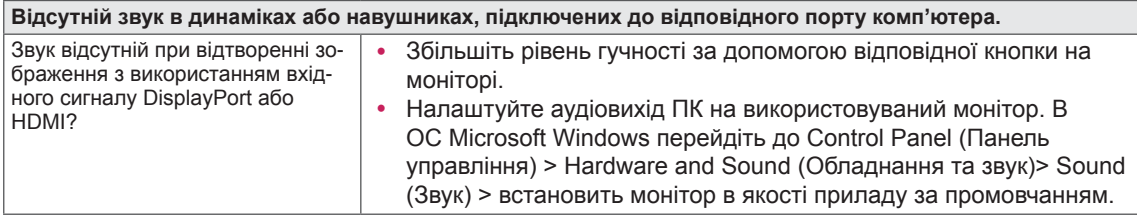

# <span id="page-30-0"></span>ТЕХНІЧНІ ХАРАКТЕРИСТИКИ

### **43UD79**

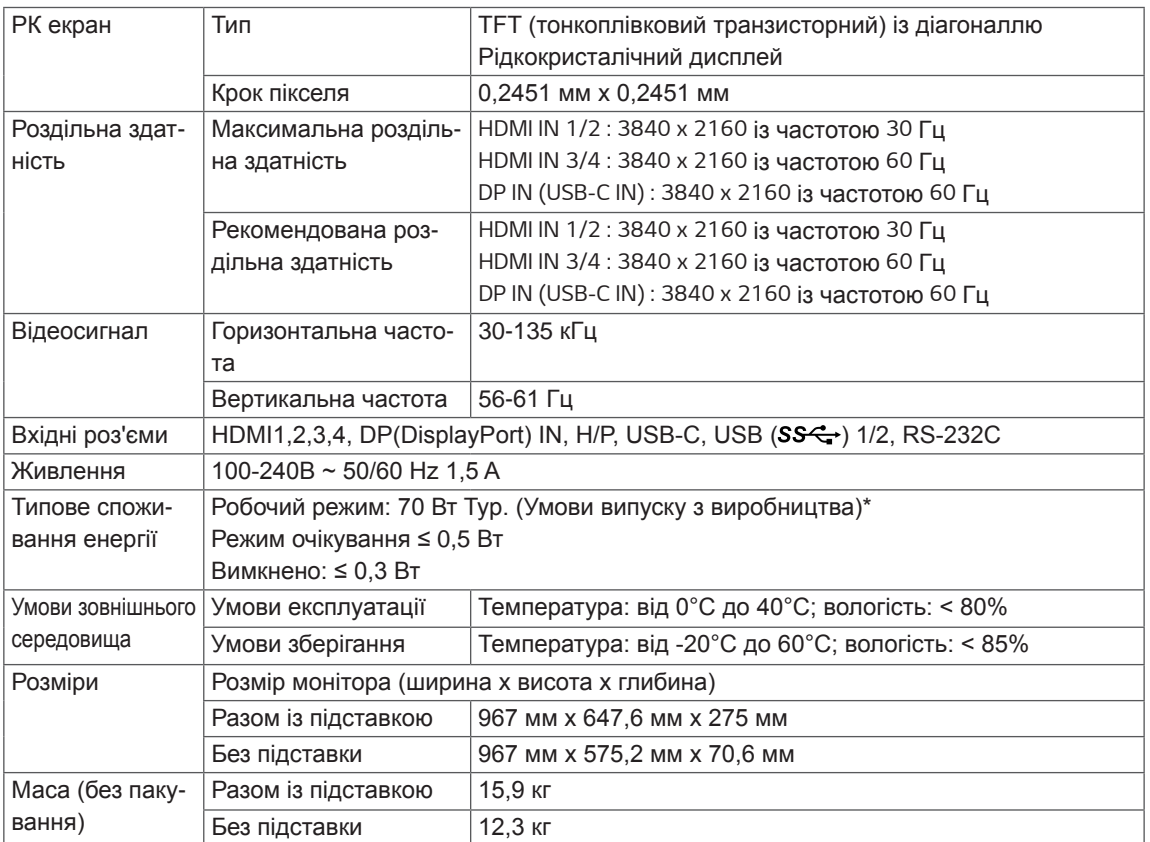

Технічні характеристики виробу може бути змінено без попередження.

\* Рівень споживання електроенергії може відрізнятися залежно від умов експлуатації та налаштувань монітора. \* Споживання електроенергії в режимі «Оп» (Ввімк.) вимірюється за допомогою стандартного тесту LGE (режим зображення - Full White (повністю білий), роздільна здатність – Махітит (максимальна)).

### <span id="page-31-0"></span>**43UD79T**

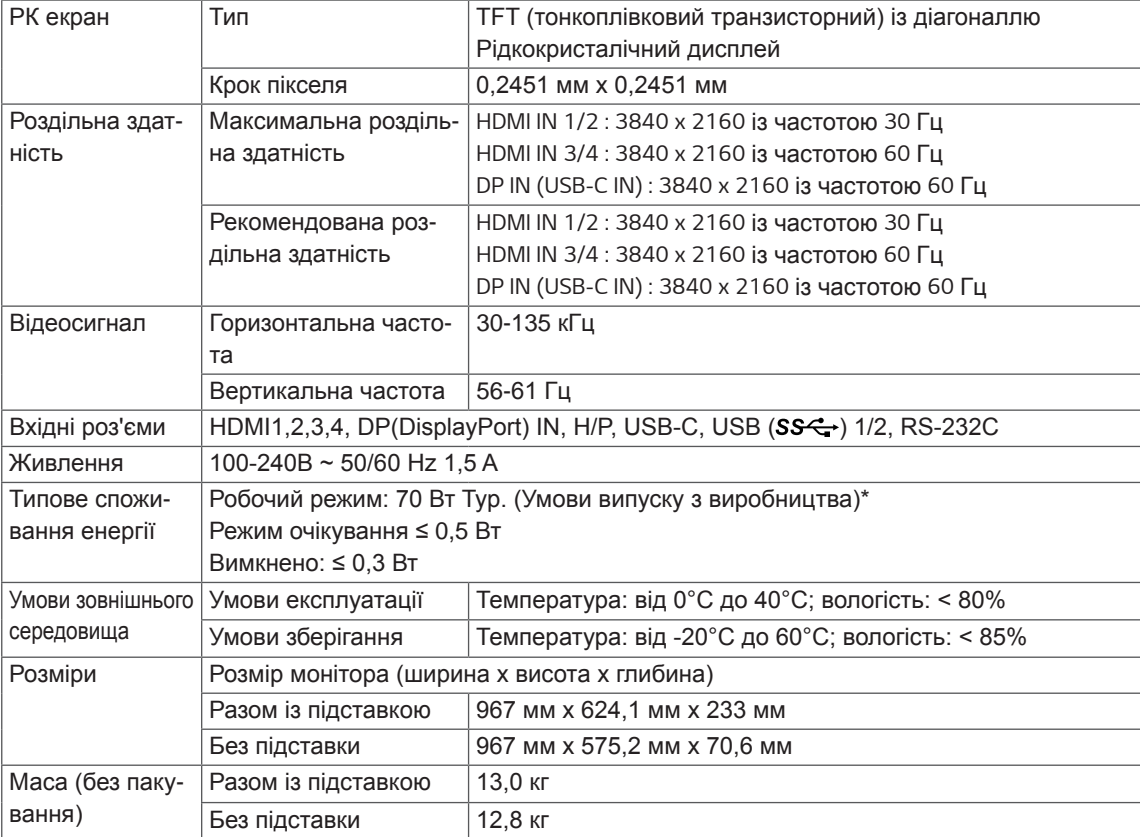

Технічні характеристики виробу може бути змінено без попередження.

\* Рівень споживання електроенергії може відрізнятися залежно від умов експлуатації та налаштувань монітора.

\* Споживання електроенергії в режимі «Оп» (Ввімк.) вимірюється за допомогою стандартного тесту LGE (режим зображення - Full White (повністю білий), роздільна здатність – Махітит (максимальна)).

# <span id="page-32-0"></span>Режим заводської підтримки (Preset Mode, PC)

### **HDMI**

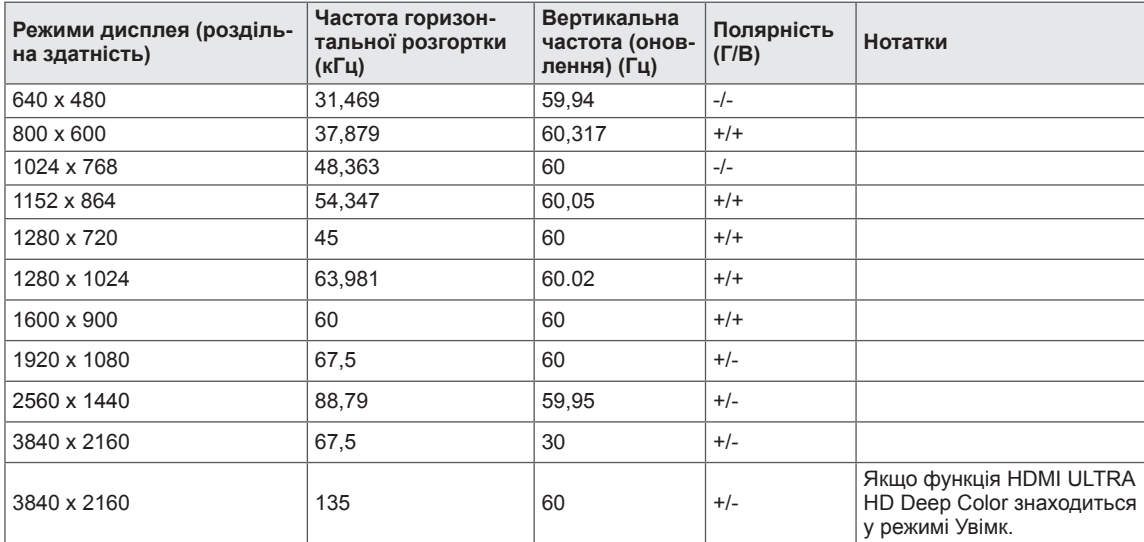

# <span id="page-33-0"></span>DisplayPort / USB-C

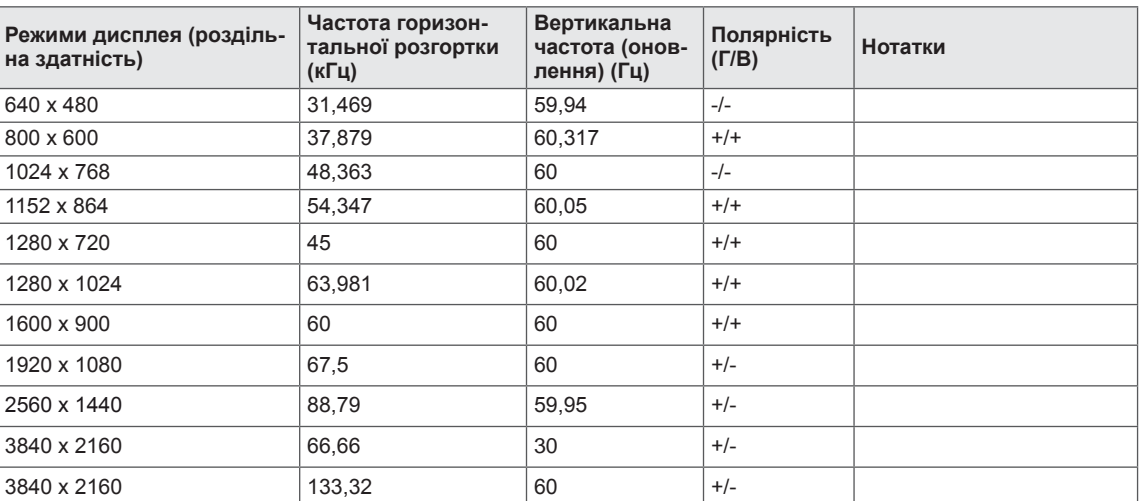

# <span id="page-34-0"></span>**Параметри HDMI (відео)**

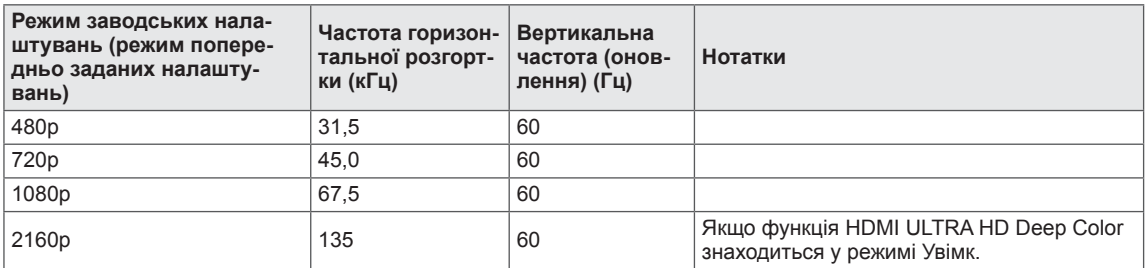

### Індикатор живлення

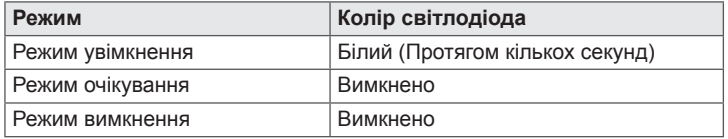

# <span id="page-35-0"></span>**EXTERNAL CONTROL DEVICE SETUP**

#### **Communication Parameters**

Baud rate: 9600 bps (UART) Data length: 8 bits Parity: None Stop bit: 1 bit Communication code: ASCII code Use a crossed (reverse) cable.

#### **Transmission**

[Command1][Command2][][Set ID][][Data][Cr]

- \* [Command 1]: First command to control the Monitor.
- \* [Command 2]: Second command to control the Monitor.
- \* [Set ID] : You can adjust the set ID to choose desired monitor ID number in optionmenu.

Adjustment range is  $1 - 10$ . When selecting Set ID '0' every connected set is controlled. Set ID is indicated as decimal (1~10) on menu and as Hexa decimal (0x0~0x0A) on transmission/receiving protocol.

- \* [DATA]: To transmit command data.
- \* [Cr] : Carriage Return
	- ASCII code '0x0D'
- \* []: ASCII code 'space (0x20)'

[Command1][Command2][][Set ID][][Data][Cr]

### **OK Acknowledgement**

```
[Command2][ ][Set ID][ ][OK][Data][x]
```
\* The Monitor transmits ACK (acknowledgement) based on this format when receiving normal data. At this time, if the data is in data read mode, it indicates present status data. If the data is in data write mode, it returns the data of the PC computer.

### **Error Acknowledgement**

[Command2][ ][Set ID][ ][NG][Data][x]

\* The Monitor transmits ACK (acknowledgement) based on this format when receiving abnormal data from nonviable functions or communication errors.

### <span id="page-36-0"></span>**Command Reference List**

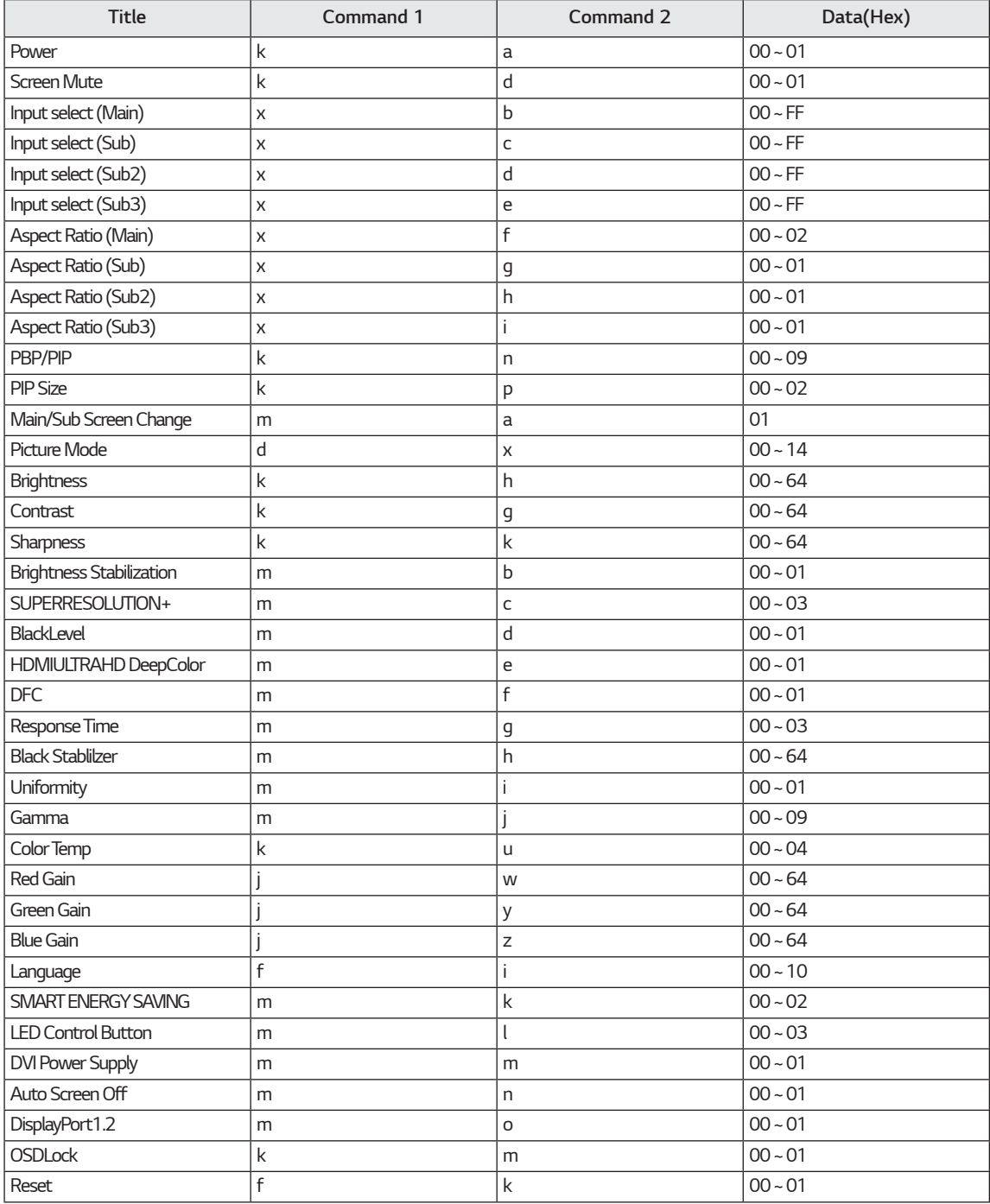

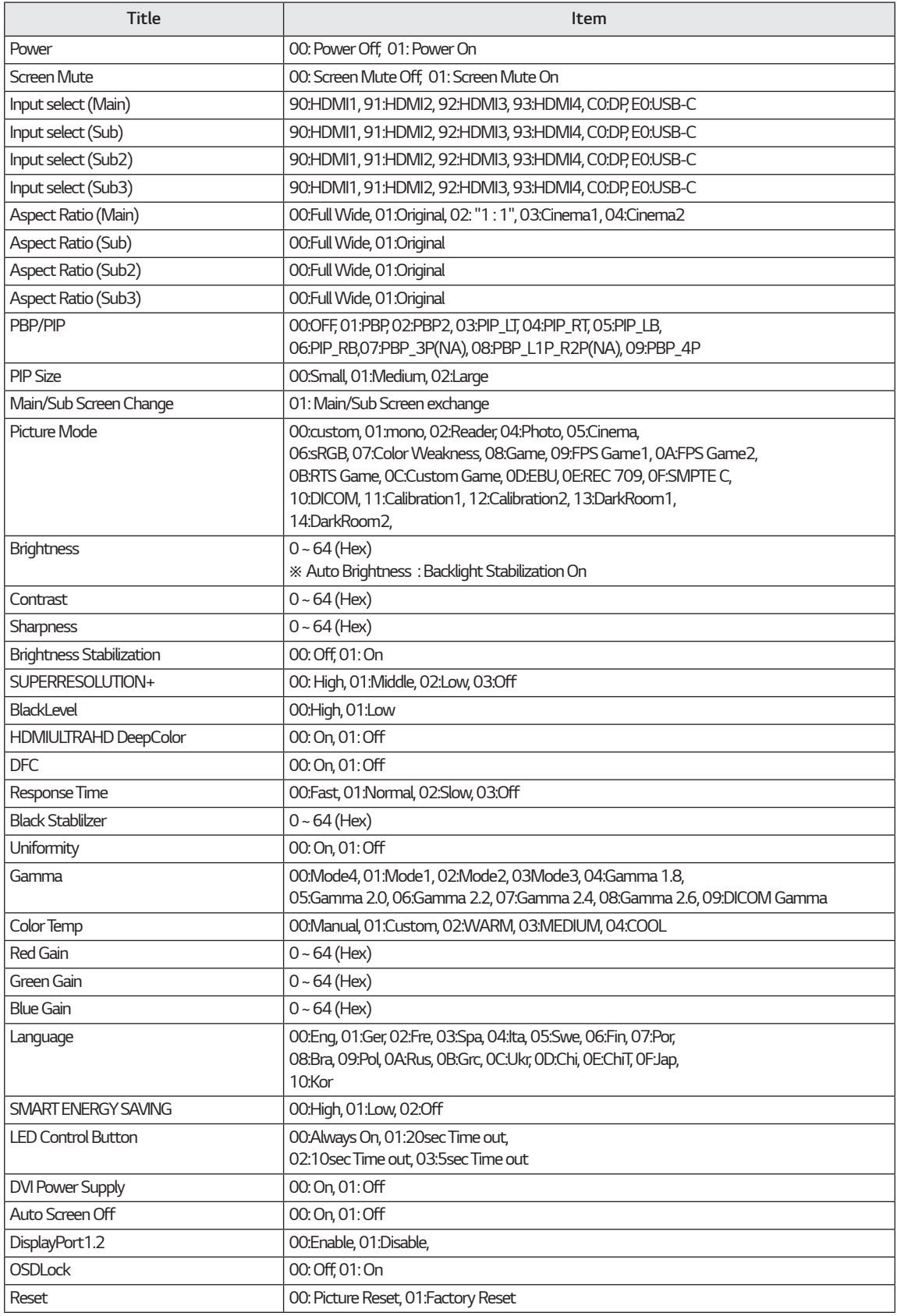

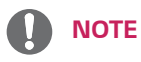

• Some commands are not supported according to model.

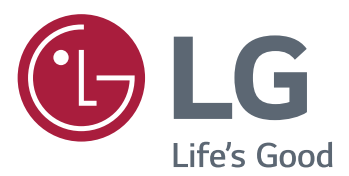

#### **Declaration of Conformity**

Trade Name: LG Model : 43UD79, 43UD79T

Responsible Party: LG Electronics Inc.

Address : 1000 Sylvan Ave. Englewood Cliffs NJ 07632 U.S.A

TEL: 201-266-2534

\*above information is only for USA FCC Regulatory

Цей пристрій відповідає вимогам директиви щодо електромагнітної сумісності для побутових пристроїв (класу B) і призначено для домашнього використання. Цим пристроєм можна користуватися у будь-якому регіоні. Уважно прочитайте посібник (компакт-диск) і зберігайте його поблизу. Зауважте, що на наліпці, прикріпленій до виробу, міститься інформація для технічної підтримки.

МОДЕЛЬ

СЕРІЙНИЙ № <del>ФАЛОВИЗ СЕРІЙНИЙ</del>